# Dell Inspiron One 2020 Manuale del proprietario

Modello del computer: Inspiron One 2020 Modello di conformità: W06B Tipo di conformità: W06B001

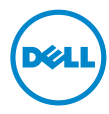

# Messaggi di N.B., Attenzione e Avvertenza

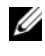

 $\mathbb Z$  N.B.: un messaggio di N.B evidenzia informazioni importanti per l'uso ottimale del computer.

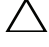

ATTENZIONE: un messaggio di ATTENZIONE indica un potenziale danno all'hardware o una perdita di dati nel caso in cui non si seguano le istruzioni.

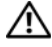

AVVERTENZA: un messaggio di AVVERTENZA indica un rischio di danni materiali, lesioni personali o morte.

2012 - 04 Rev. A00

\_\_\_\_\_\_\_\_\_\_\_\_\_\_\_\_\_\_\_\_

Le informazioni contenute nel presente documento sono soggette a modifiche senza preavviso. © 2012 Dell Inc. Tutti i diritti riservati.

È severamente vietata la riproduzione, con qualsiasi strumento, senza autorizzazione scritta di Dell Inc.

Marchi commerciali utilizzati in questo documento: Dell™, il logo DELL e Inspiron™ sono marchi commerciali di Dell Inc.; Microsoft®, Windows® e il logo del pulsante Start di Windows  $\bigodot$  sono marchi commerciali o marchi registrati di Microsoft Corporation negli Stati Uniti e/o in altri Paesi; Intel® e Intel SpeedStep® sono marchi registrati di Intel Corporation negli Stati Uniti e altri Paesi; Bluetooth<sup>®</sup> è un marchio registrato di proprietà della Bluetooth SIG, Inc. ed è utilizzato da Dell Inc. su licenza.

Altri marchi e nomi commerciali possono essere utilizzati nel presente documento sia in riferimento alle aziende che rivendicano il marchio e i nomi che ai prodotti stessi. Dell Inc. nega qualsiasi partecipazione di proprietà relativa a marchi e nomi depositati diversi da quelli di sua proprietà.

# Sommario

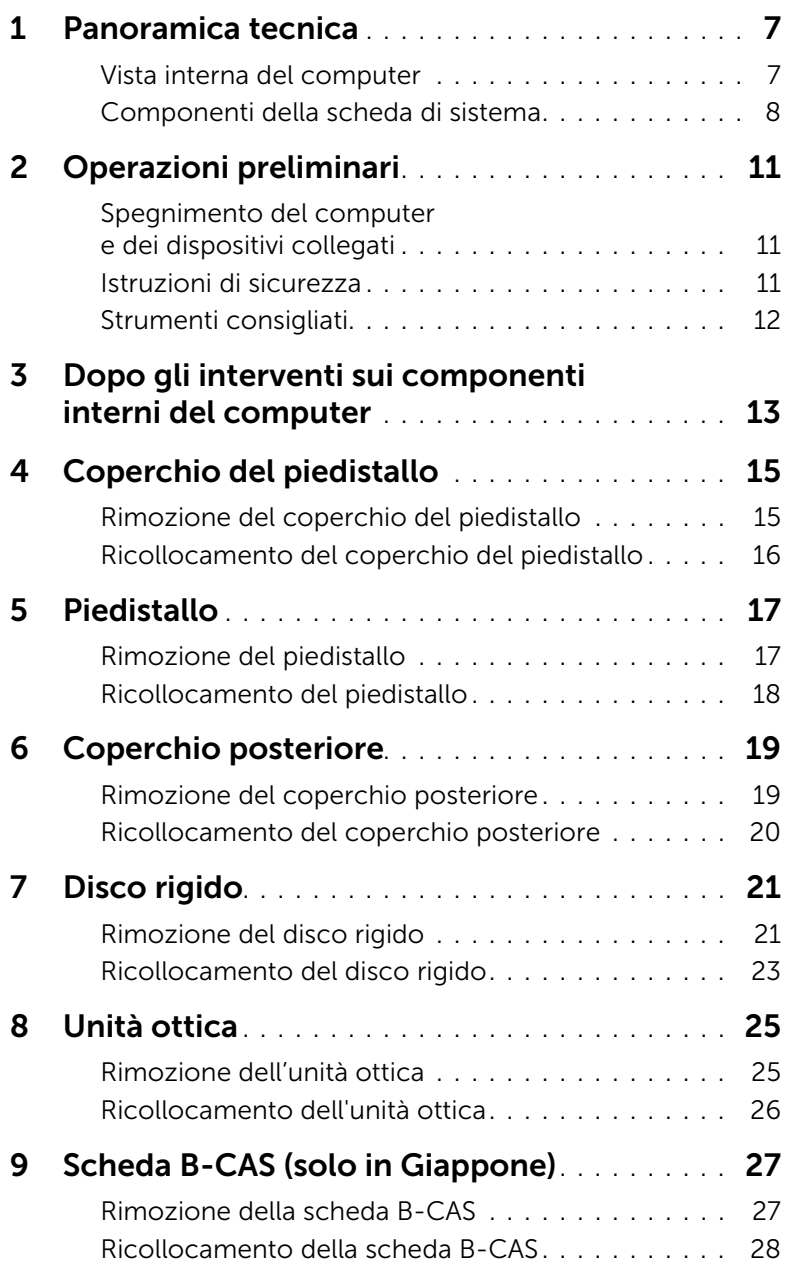

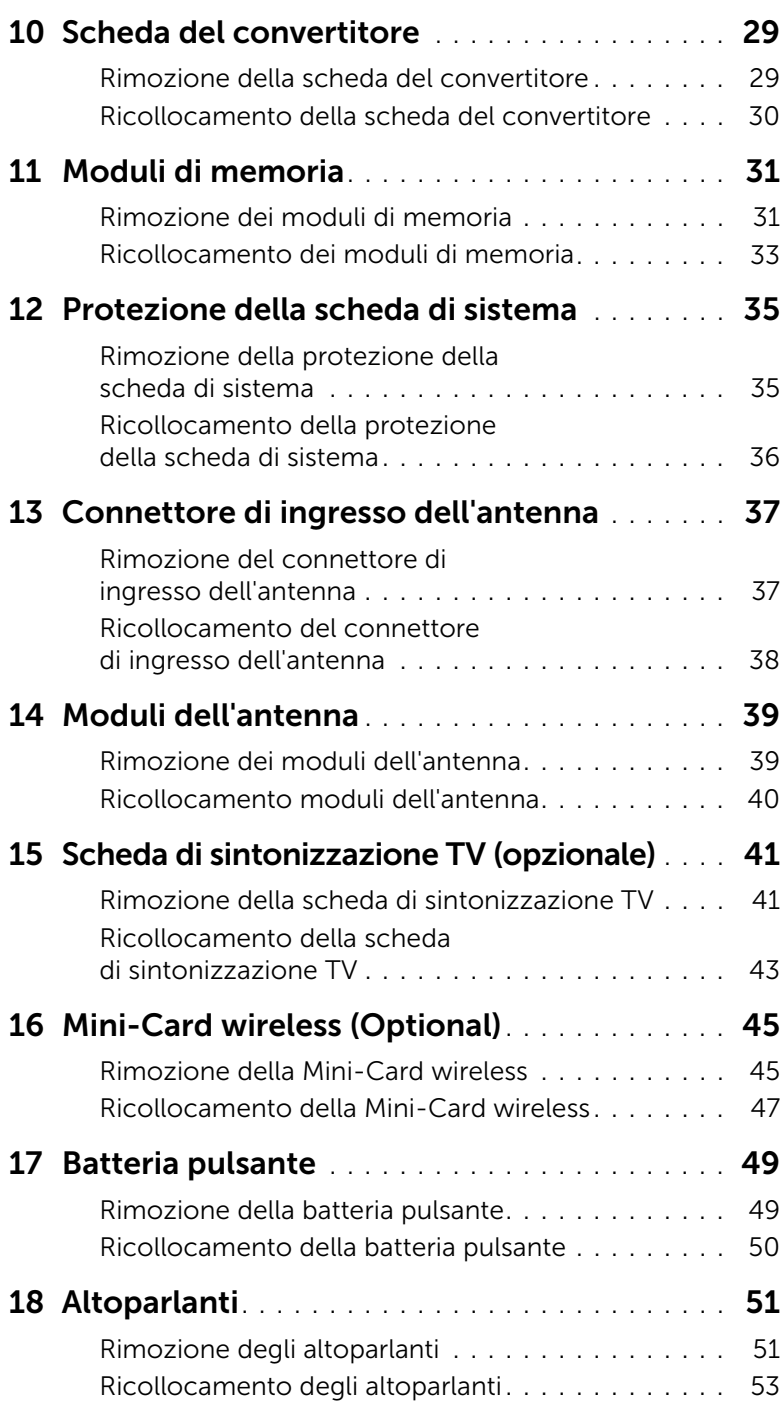

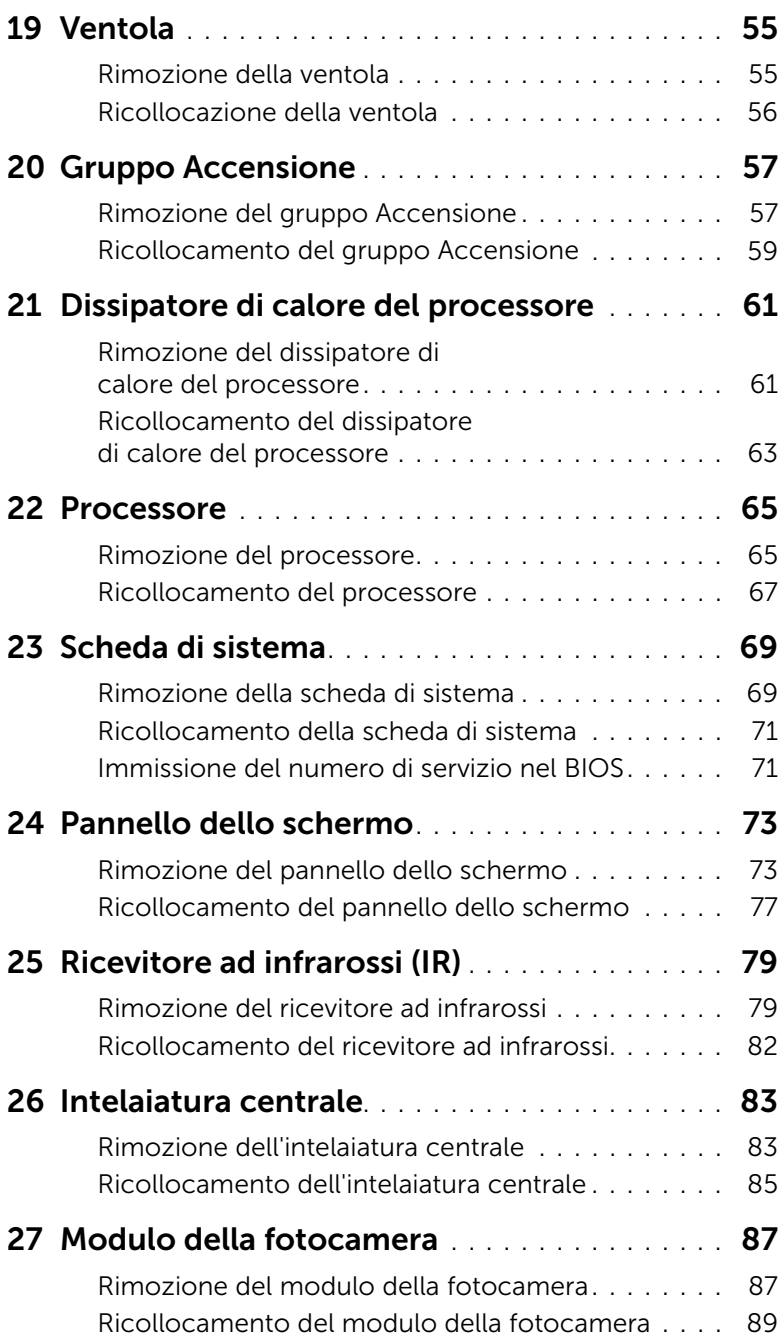

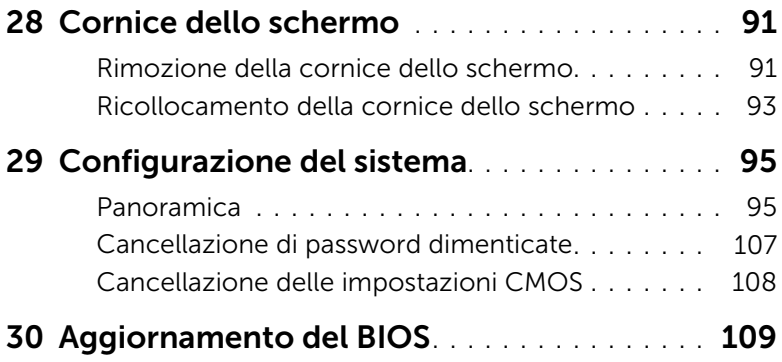

# <span id="page-6-0"></span>Panoramica tecnica

 $\bigwedge$  AVVERTENZA: prima di effettuare interventi sui componenti interni del computer, leggere le informazioni sulla sicurezza fornite con il computer e seguire le procedure descritte nel capitolo ["Operazioni preliminari" a pagina 11.](#page-10-3) Per ulteriori informazioni sulle protezioni ottimali, consultare la pagina iniziale della Regulatory Compliance (Conformità alle normative) all'indirizzo dell.com/regulatory\_compliance.

#### <span id="page-6-1"></span>Vista interna del computer

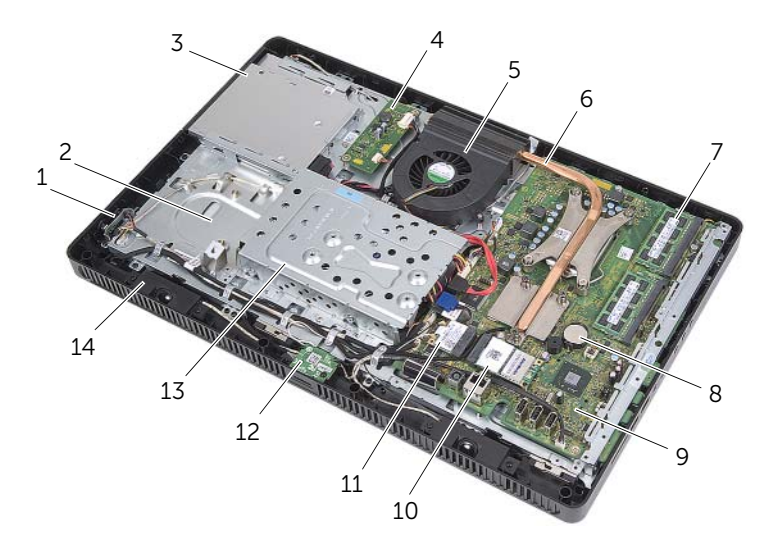

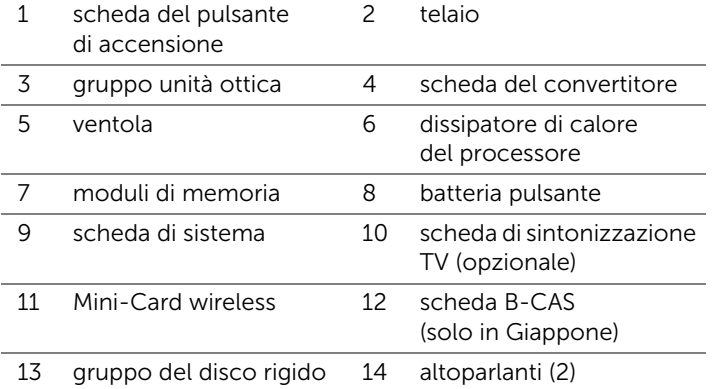

# <span id="page-7-0"></span>Componenti della scheda di sistema

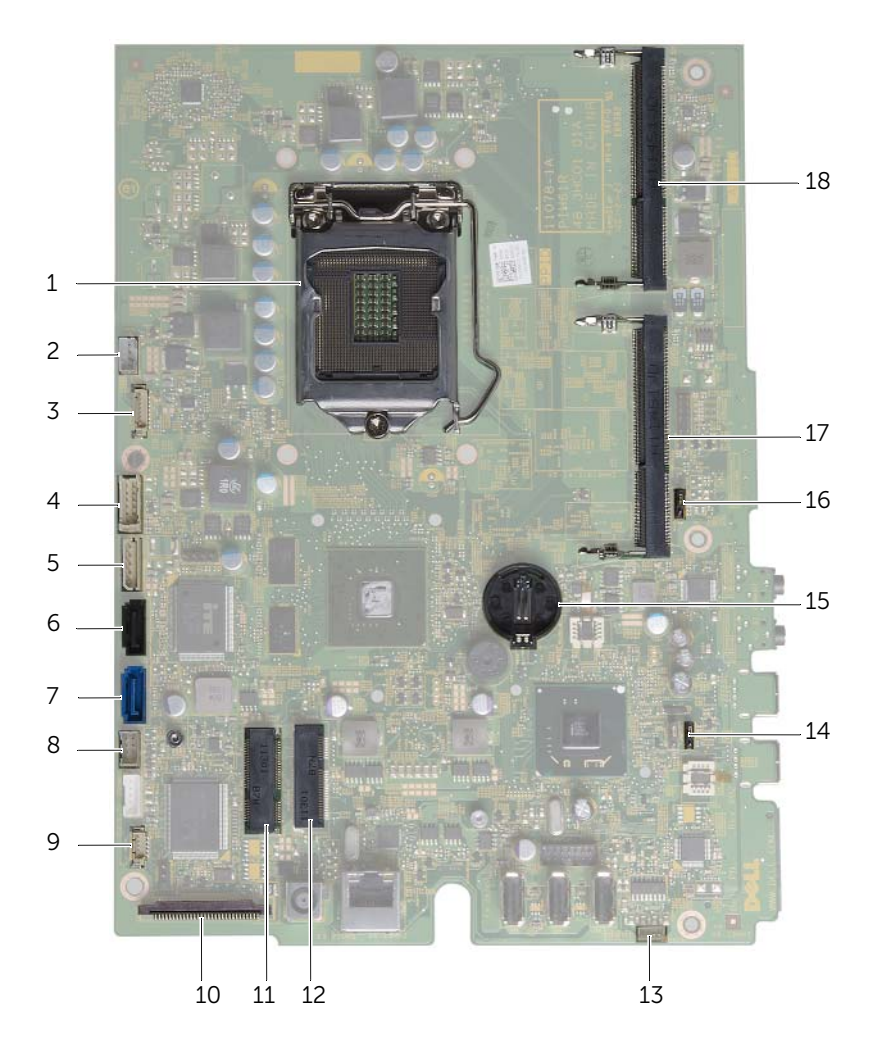

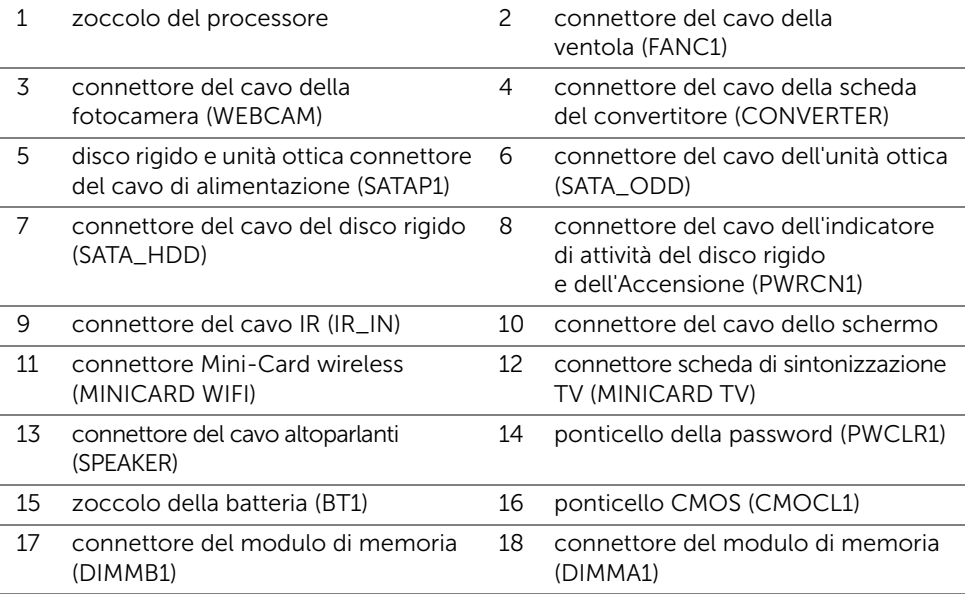

# <span id="page-10-3"></span><span id="page-10-1"></span><span id="page-10-0"></span>Spegnimento del computer e dei dispositivi collegati

 $\triangle$  ATTENZIONE: per evitare la perdita di dati, salvare e chiudere tutti i file aperti e uscire da tutti da tutti i programmi in esecuzione prima di spegnere il computer.

- 1 Salvare e chiudere tutti i file aperti e uscire da tutti i programmi in esecuzione.
- 2 Fare clic su Start **(2)**, quindi fare clic su Arresta il sistema.

Microsoft Windows e il computer vengono arrestati.

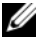

 $\mathscr{U}$  N.B.: se si utilizza un sistema operativo diverso, consultare la documentazione relativa alle istruzioni sullo spegnimento del sistema operativo.

- **3** Scollegare il computer e tutte le periferiche collegate dalle rispettive prese elettriche.
- 4 Scollegare tutti i cavi telefonici, i cavi di rete e i dispositivi collegati dal computer.
- 5 Quando il computer sarà scollegato, tenere premuta l'Accensione per circa 5 secondi per mettere a terra la scheda di sistema.

# <span id="page-10-2"></span>Istruzioni di sicurezza

Utilizzare le seguenti istruzioni di sicurezza per proteggere il computer da danni potenziali e per garantire la propria sicurezza personale.

AVVERTENZA: prima di effettuare interventi sui componenti interni, leggere le informazioni sulla sicurezza fornite assieme al computer. Per ulteriori informazioni sulle protezioni ottimali, consultare la pagina iniziale della Regulatory Compliance (Conformità alle normative) all'indirizzo dell.com/regulatory\_compliance.

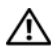

 $\bigwedge$  AVVERTENZA: scollegare tutte le fonti di alimentazione prima di aprire il coperchio o i pannelli del computer. Dopo aver eseguito gli interventi sui componenti interni del computer, ricollocare tutti i coperchi, i pannelli e le viti prima di collegare il computer alla fonte di alimentazione.

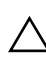

ATTENZIONE: per evitare danni al computer, assicurarsi che la superficie di lavoro sia piana e pulita.

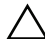

ATTENZIONE: per evitare danni ai componenti e alle schede, afferrarli dai bordi ed evitare di toccare i piedini e i contatti.

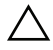

ATTENZIONE: solo un tecnico di assistenza qualificato è autorizzato a rimuovere il coperchio del computer e ad accedere ad uno dei componenti all'interno del computer. Consultare le istruzioni di sicurezza per informazioni complete sulle precauzioni di sicurezza, sugli interventi all'interno del computer e sulla protezione dalle scariche elettrostatiche.

ATTENZIONE: prima di toccare qualsiasi componente interno del computer, scaricare a terra l'elettricità statica del corpo toccando una superficie metallica non verniciata, ad esempio sul retro del computer. Nel corso delle varie operazioni, toccare di tanto in tanto una superficie metallica non verniciata per scaricare l'elettricità statica eventualmente accumulata che potrebbe danneggiare i componenti interni.

ATTENZIONE: per scollegare un cavo, afferrare il connettore o la linguetta di tiramento, non il cavo stesso. Alcuni cavi sono dotati di connettori con linguette di blocco o viti a testa zigrinata che è necessario sganciare prima di scollegare il cavo. Quando si scollegano i cavi, mantenerli allineati per evitare di piegare eventuali piedini del connettore. Quando si collegano i cavi, accertarsi che i connettori e le porte sia orientati e allineati correttamente.

ATTENZIONE: per disconnettere un cavo di rete, scollegare prima il cavo dal computer, quindi dal dispositivo di rete.

## <span id="page-11-0"></span>Strumenti consigliati

Le procedure in questo documento possono richiedere gli strumenti seguenti:

- Cacciavite a croce
- Chiave a bussola esagonale
- Graffietto in plastica

# <span id="page-12-1"></span><span id="page-12-0"></span>Dopo gli interventi sui componenti interni del computer

Una volta completate le procedure di ricollocamento, accertarsi di:

- Ricollocare tutte le viti e accertarsi che non rimangano viti sparse all'interno del computer
- Collocare il computer in posizione perpendicolare
- Collegare tutti i dispositivi esterni, i cavi, le schede e qualsiasi altro componente rimosso prima di iniziare le operazioni con il computer
- Collegare il computer e tutti dispositivi alle rispettive prese elettriche

 $\wedge$  ATTENZIONE: prima di accendere il computer, ricollocare tutte le viti e accertarsi che non rimangano viti sparse all'interno del computer. In caso contrario, potrebbero causare danni al computer.

#### 14 | Dopo gli interventi sui componenti interni del computer

# <span id="page-14-0"></span>4 Coperchio del piedistallo

AVVERTENZA: prima di effettuare interventi sui componenti interni del computer, leggere le informazioni sulla sicurezza fornite con il computer e seguire le procedure descritte nel capitolo ["Operazioni preliminari" a pagina 11.](#page-10-3) Per ulteriori informazioni sulle protezioni ottimali, consultare la pagina iniziale della Regulatory Compliance (Conformità alle normative) all'indirizzo dell.com/regulatory\_compliance.

# <span id="page-14-2"></span><span id="page-14-1"></span>Rimozione del coperchio del piedistallo

#### Procedura

ATTENZIONE: prima di aprire il computer, collocarlo su un panno morbido o su una superficie pulita per evitare di graffiare lo schermo.

- 1 Capovolgere il computer su una superficie piana.
- 2 Premere la linguetta sul coperchio del piedistallo ed estrarlo.
- 3 Far scorrere e rimuovere il coperchio del piedistallo dal computer.

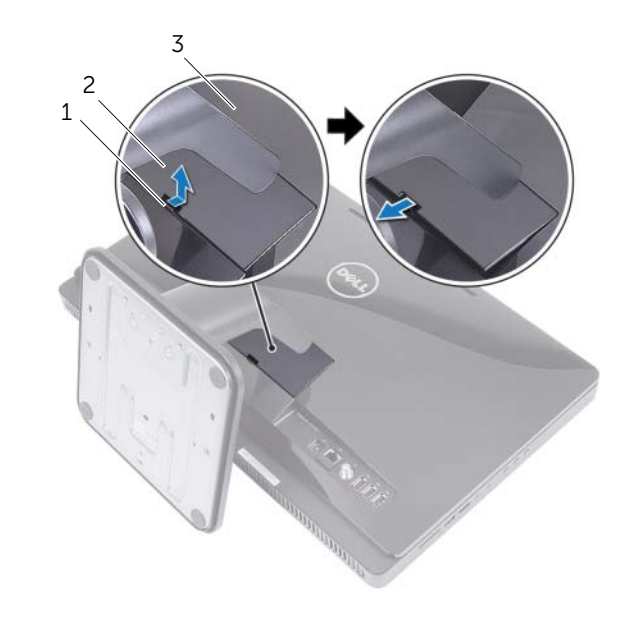

1 linguetta 2 coperchio del piedistallo 3 coperchio posteriore

# <span id="page-15-1"></span><span id="page-15-0"></span>Ricollocamento del coperchio del piedistallo

- 1 Far scorrere le linguette sul coperchio del piedistallo negli slot sul coperchio posteriore.
- 2 Far scattare il coperchio del piedistallo in posizione.
- 3 Seguire le istruzioni descritte in ["Dopo gli interventi sui componenti interni del](#page-12-1)  [computer" a pagina 13.](#page-12-1)

# <span id="page-16-0"></span>Piedistallo

AVVERTENZA: prima di effettuare interventi sui componenti interni del computer, leggere le informazioni sulla sicurezza fornite con il computer e seguire le procedure descritte nel capitolo ["Operazioni preliminari" a pagina 11.](#page-10-3) Per ulteriori informazioni sulle protezioni ottimali, consultare la pagina iniziale della Regulatory Compliance (Conformità alle normative) all'indirizzo dell.com/regulatory\_compliance.

# <span id="page-16-2"></span><span id="page-16-1"></span>Rimozione del piedistallo

#### Prerequisiti

Rimuovere il coperchio del piedistallo. Consultare ["Rimozione del coperchio del piedistallo"](#page-14-2)  [a pagina 15](#page-14-2).

#### Procedura

- 1 Rimuovere le viti che fissano il piedistallo al telaio.
- 2 Ruotare il piedistallo verso l'alto e farlo scorrere dal computer.

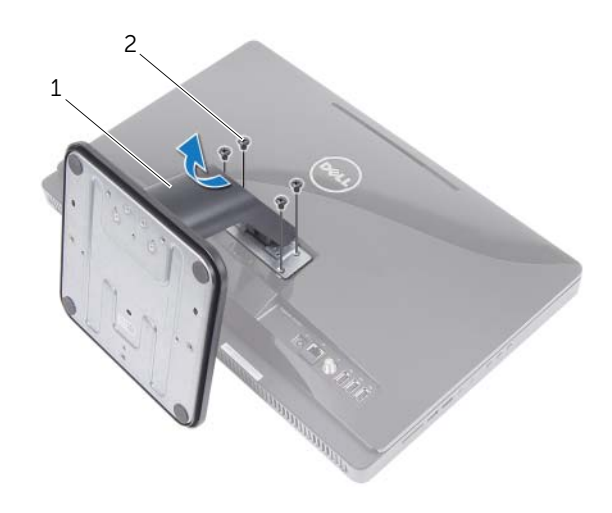

1 piedistallo 2 viti (4)

# <span id="page-17-1"></span><span id="page-17-0"></span>Ricollocamento del piedistallo

#### Procedura

- 1 Far scorrere le linguette del piedistallo negli slot sul coperchio posteriore.
- 2 Ricollocare le viti che fissano il piedistallo al telaio.

- 1 Ricollocare il coperchio del piedistallo. Consultare ["Ricollocamento del coperchio](#page-15-1)  [del piedistallo" a pagina 16.](#page-15-1)
- 2 Seguire le istruzioni descritte in ["Dopo gli interventi sui componenti interni del](#page-12-1)  [computer" a pagina 13.](#page-12-1)

# <span id="page-18-0"></span>6 Coperchio posteriore

AVVERTENZA: prima di effettuare interventi sui componenti interni del computer, leggere le informazioni sulla sicurezza fornite con il computer e seguire le procedure descritte nel capitolo ["Operazioni preliminari" a pagina 11.](#page-10-3) Per ulteriori informazioni sulle protezioni ottimali, consultare la pagina iniziale della Regulatory Compliance (Conformità alle normative) all'indirizzo dell.com/regulatory\_compliance.

## <span id="page-18-2"></span><span id="page-18-1"></span>Rimozione del coperchio posteriore

#### Prerequisiti

- 1 Rimuovere il coperchio del piedistallo. Consultare ["Rimozione del coperchio del](#page-14-2)  [piedistallo" a pagina 15.](#page-14-2)
- 2 Rimuovere il piedistallo. Consultare ["Rimozione del piedistallo" a pagina 17](#page-16-2).

- 1 Estrarre il coperchio posteriore dall'intelaiatura centrale partendo dalla parte superiore dell'unità ottica.
- 2 Estrarre il coperchio posteriore dal computer.

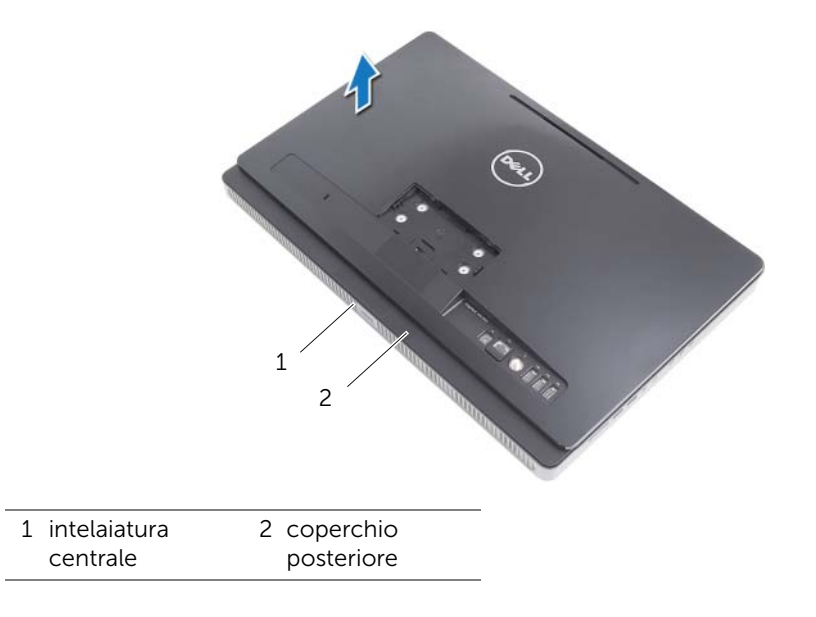

# <span id="page-19-1"></span><span id="page-19-0"></span>Ricollocamento del coperchio posteriore

#### Procedura

Allineare le linguette sul coperchio posteriore con quelle sull'intelaiatura centrale e far scattare il coperchio posteriore in posizione.

- 1 Ricollocare il piedistallo. Consultare ["Ricollocamento del piedistallo" a pagina 18.](#page-17-1)
- 2 Ricollocare il coperchio del piedistallo. Consultare ["Ricollocamento del coperchio del](#page-15-1)  [piedistallo" a pagina 16](#page-15-1).
- 3 Seguire le istruzioni descritte in ["Dopo gli interventi sui componenti interni del](#page-12-1)  [computer" a pagina 13.](#page-12-1)

# <span id="page-20-0"></span>Disco rigido

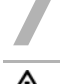

AVVERTENZA: prima di effettuare interventi sui componenti interni del computer, leggere le informazioni sulla sicurezza fornite con il computer e seguire le procedure descritte nel capitolo ["Operazioni preliminari" a pagina 11.](#page-10-3) Per ulteriori informazioni sulle protezioni ottimali, consultare la pagina iniziale della Regulatory Compliance (Conformità alle normative) all'indirizzo dell.com/regulatory\_compliance.

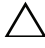

ATTENZIONE: per evitare la perdita di dati, non rimuovere il disco rigido quando il computer è acceso o in stato di sospensione.

ATTENZIONE: i dischi rigidi sono estremamente fragili. Prestare attenzione durante la manipolazione del disco rigido.

## <span id="page-20-1"></span>Rimozione del disco rigido

#### **Prerequisiti**

- 1 Rimuovere il coperchio del piedistallo. Consultare ["Rimozione del coperchio del](#page-14-2)  [piedistallo" a pagina 15.](#page-14-2)
- 2 Rimuovere il piedistallo. Consultare ["Rimozione del piedistallo" a pagina 17](#page-16-2).
- 3 Rimuovere il coperchio posteriore. Consultare ["Rimozione del coperchio posteriore"](#page-18-2)  [a pagina 19](#page-18-2).

- 1 Rimuovere le viti che fissano il gruppo del disco rigido al telaio.
- 2 Far scorrere e sollevare il gruppo del disco rigido, quindi scollegare i cavi di alimentazione e dati dal connettore sul disco rigido.

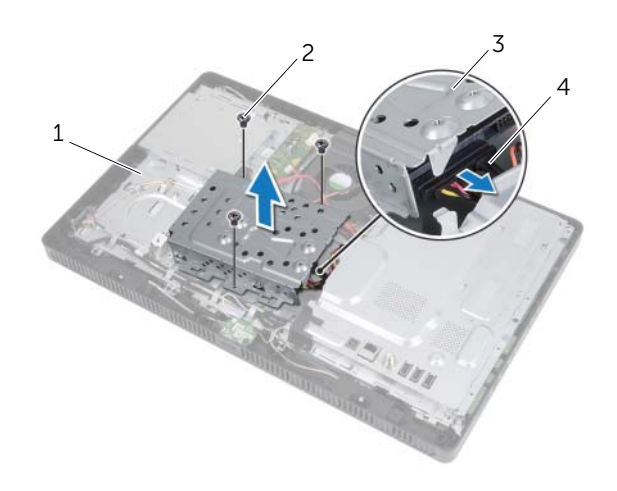

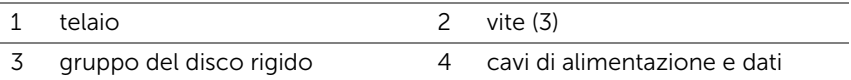

- 3 Rimuovere le viti che fissano la gabbia del disco rigido al disco rigido.
- 4 Estrarre la gabbia del disco rigido dal disco rigido.

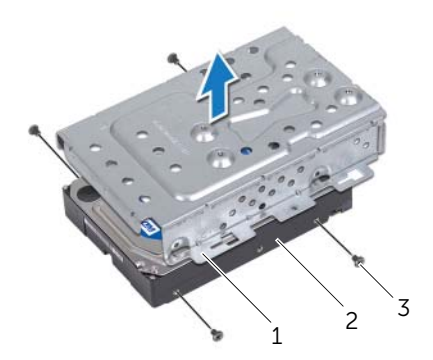

- 1 gabbia del disco rigido 2 disco rigido
- 3 viti (4)

# <span id="page-22-0"></span>Ricollocamento del disco rigido

#### Procedura

- 1 Allineare i fori delle viti sulla gabbia del disco rigido con i fori delle viti presenti sul disco rigido.
- 2 Ricollocare le viti che fissano la gabbia del disco rigido al disco rigido.
- 3 Collegare i cavi di alimentazione e dati al connettore sul gruppo del disco rigido.
- 4 Inserire il gruppo del disco rigido sul telaio e farlo scorrere in posizione. Accertarsi che gli slot sulla gabbia del disco rigido siano fissati sotto le linguette sul telaio.
- 5 Ricollocare le viti che fissano il gruppo del disco rigido al telaio.

- 1 Ricollocare il coperchio posteriore. Consultare ["Ricollocamento del coperchio](#page-19-1)  [posteriore" a pagina 20.](#page-19-1)
- 2 Ricollocare il piedistallo. Consultare ["Ricollocamento del piedistallo" a pagina 18.](#page-17-1)
- 3 Ricollocare il coperchio del piedistallo. Consultare ["Ricollocamento del coperchio del](#page-15-1)  [piedistallo" a pagina 16](#page-15-1).
- 4 Seguire le istruzioni descritte in ["Dopo gli interventi sui componenti interni del](#page-12-1)  [computer" a pagina 13.](#page-12-1)

# <span id="page-24-0"></span>Unità ottica

AVVERTENZA: prima di effettuare interventi sui componenti interni del computer, leggere le informazioni sulla sicurezza fornite con il computer e seguire le procedure descritte nel capitolo ["Operazioni preliminari" a pagina 11.](#page-10-3) Per ulteriori informazioni sulle protezioni ottimali, consultare la pagina iniziale della Regulatory Compliance (Conformità alle normative) all'indirizzo dell.com/regulatory\_compliance.

# <span id="page-24-1"></span>Rimozione dell'unità ottica

#### Prerequisiti

- 1 Rimuovere il coperchio del piedistallo. Consultare ["Rimozione del coperchio del](#page-14-2)  [piedistallo" a pagina 15.](#page-14-2)
- 2 Rimuovere il piedistallo. Consultare ["Rimozione del piedistallo" a pagina 17](#page-16-2).
- 3 Rimuovere il coperchio posteriore. Consultare ["Rimozione del coperchio posteriore"](#page-18-2)  [a pagina 19](#page-18-2).

- 1 Scollegare i cavi di alimentazione e dati dal connettore sul gruppo unità ottica.
- 2 Rimuovere la vite che fissa il gruppo unità ottica al telaio.
- **3** Estrarre il gruppo unità ottica dal relativo alloggiamento.

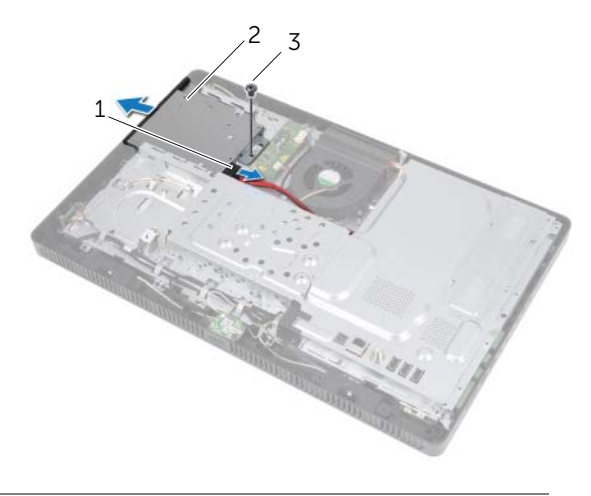

- 1 cavi di alimentazione e dati 2 gruppo unità ottica
- 3 vite
- 4 Sollevare delicatamente la cornice dell'unità ottica e rimuoverla dal gruppo unità ottica.
- 5 Rimuovere le viti che fissano il supporto dell'unità ottica a quest'ultima.
- 6 Rimuovere il supporto dell'unità ottica.

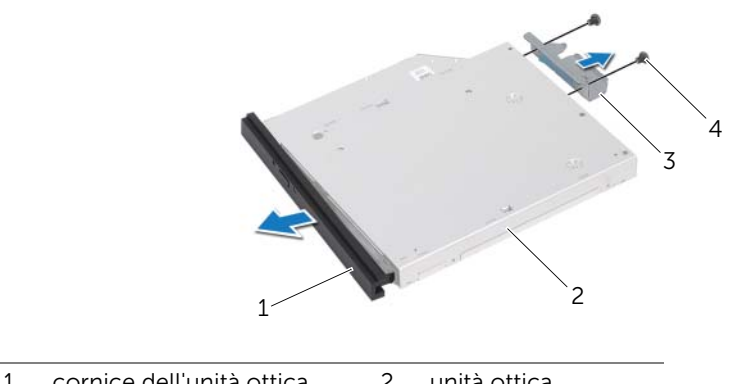

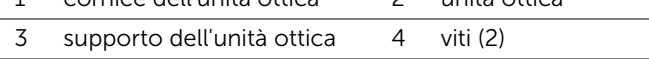

# <span id="page-25-0"></span>Ricollocamento dell'unità ottica

#### Procedura

- 1 Allineare i fori delle viti sul supporto dell'unità ottica ai relativi fori sull'unità stessa.
- 2 Ricollocare le viti che fissano il supporto dell'unità ottica a quest'ultima.
- 3 Allineare le linguette della cornice dell'unità ottica con gli slot sul gruppo dell'unità ottica e far scattare la cornice dell'unità ottica in posizione.
- 4 Far scorrere il gruppo unità ottica nel relativo alloggiamento fino ad inserirlo completamente.
- 5 Ricollocare la vite che fissa il gruppo unità ottica al telaio.
- 6 Collegare i cavi di alimentazione e dati al connettore sul gruppo unità ottica.

- 1 Ricollocare il coperchio posteriore. Consultare ["Ricollocamento del coperchio](#page-19-1)  [posteriore" a pagina 20.](#page-19-1)
- 2 Ricollocare il piedistallo. Consultare ["Ricollocamento del piedistallo" a pagina 18.](#page-17-1)
- 3 Ricollocare il coperchio del piedistallo. Consultare ["Ricollocamento del coperchio](#page-15-1)  [del piedistallo" a pagina 16.](#page-15-1)
- 4 Seguire le istruzioni descritte in ["Dopo gli interventi sui componenti interni del](#page-12-1)  [computer" a pagina 13.](#page-12-1)

# <span id="page-26-0"></span>9 Scheda B-CAS (solo in Giappone)

AVVERTENZA: prima di effettuare interventi sui componenti interni del computer, leggere le informazioni sulla sicurezza fornite con il computer e seguire le procedure descritte nel capitolo ["Operazioni preliminari" a pagina 11.](#page-10-3) Per ulteriori informazioni sulle protezioni ottimali, consultare la pagina iniziale della Regulatory Compliance (Conformità alle normative) all'indirizzo dell.com/regulatory\_compliance.

## <span id="page-26-1"></span>Rimozione della scheda B-CAS

#### **Prerequisiti**

- 1 Rimuovere il coperchio del piedistallo. Consultare ["Rimozione del coperchio del](#page-14-2)  [piedistallo" a pagina 15.](#page-14-2)
- 2 Rimuovere il piedistallo. Consultare ["Rimozione del piedistallo" a pagina 17](#page-16-2).
- 3 Rimuovere il coperchio posteriore. Consultare ["Rimozione del coperchio posteriore"](#page-18-2)  [a pagina 19](#page-18-2).

- 1 Rimuovere la vite che fissa la scheda B-CAS all'intelaiatura centrale.
- 2 Capovolgere la scheda B-CAS.
- 3 Scollegare il cavo della scheda B-CAS dal relativo connettore.
- 4 Estrarre la scheda B-CAS dal computer.

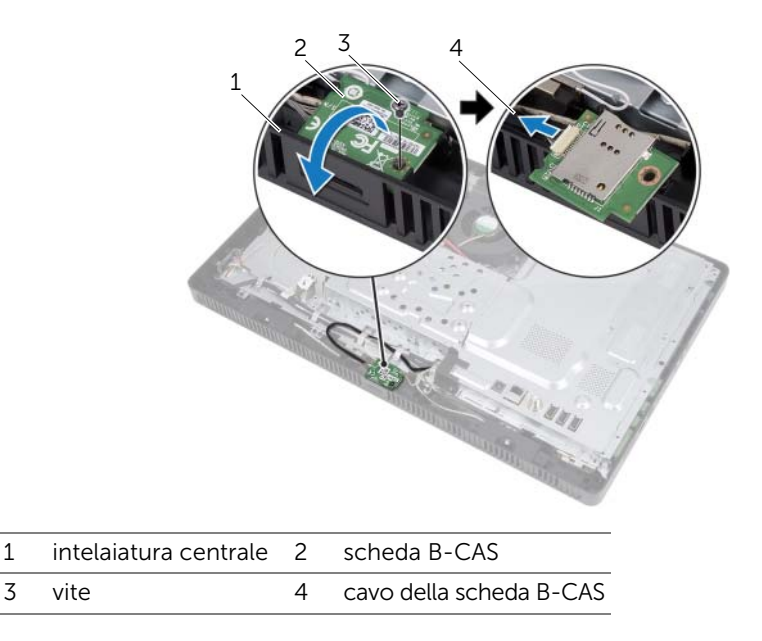

# <span id="page-27-0"></span>Ricollocamento della scheda B-CAS

#### Procedura

- 1 Collegare il cavo della scheda B-CAS al relativo connettore.
- 2 Capovolgere la scheda B-CAS.
- 3 Allineare il foro della vite sulla scheda B-CAS al relativo foro sull'intelaiatura centrale.
- 4 Ricollocare la vite che fissa la scheda B-CAS all'intelaiatura centrale.

- 1 Ricollocare il coperchio posteriore. Consultare ["Ricollocamento del coperchio](#page-19-1)  [posteriore" a pagina 20.](#page-19-1)
- 2 Ricollocare il piedistallo. Consultare ["Ricollocamento del piedistallo" a pagina 18](#page-17-1).
- 3 Ricollocare il coperchio del piedistallo. Consultare ["Ricollocamento del coperchio del](#page-15-1)  [piedistallo" a pagina 16](#page-15-1).
- 4 Seguire le istruzioni descritte in ["Dopo gli interventi sui componenti interni del](#page-12-1)  [computer" a pagina 13.](#page-12-1)

# <span id="page-28-0"></span>Scheda del convertitore

AVVERTENZA: prima di effettuare interventi sui componenti interni del computer, leggere le informazioni sulla sicurezza fornite con il computer e seguire le procedure descritte nel capitolo ["Operazioni preliminari" a pagina 11.](#page-10-3) Per ulteriori informazioni sulle protezioni ottimali, consultare la pagina iniziale della Regulatory Compliance (Conformità alle normative) all'indirizzo dell.com/regulatory\_compliance.

# <span id="page-28-1"></span>Rimozione della scheda del convertitore

#### Prerequisiti

- 1 Rimuovere il coperchio del piedistallo. Consultare ["Rimozione del coperchio del](#page-14-2)  [piedistallo" a pagina 15.](#page-14-2)
- 2 Rimuovere il piedistallo. Consultare ["Rimozione del piedistallo" a pagina 17](#page-16-2).
- 3 Rimuovere il coperchio posteriore. Consultare ["Rimozione del coperchio posteriore"](#page-18-2)  [a pagina 19](#page-18-2).

#### Procedura

- 1 Scollegare i cavi dai connettori sulla scheda del convertitore.
- 2 Bimuovere le viti che fissano la scheda del convertitore al telaio.
- 3 Estrarre la scheda del convertitore dal telaio.

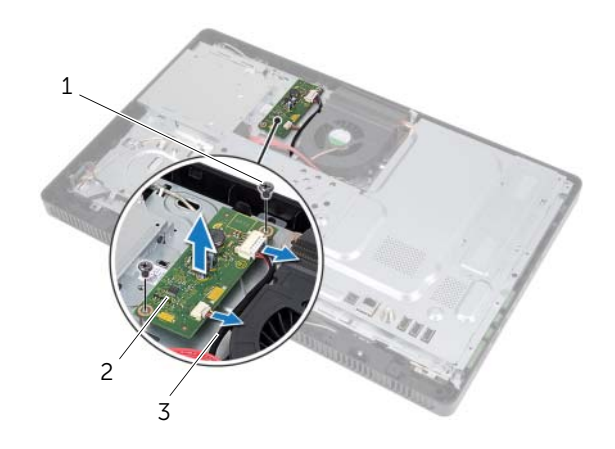

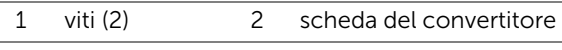

3 cavi (2)

# <span id="page-29-0"></span>Ricollocamento della scheda del convertitore

#### Procedura

- 1 Allineare i fori delle viti sulla scheda del convertitore ai fori sul telaio.
- 2 Ricollocare le viti che fissano la scheda del convertitore al telaio.
- 3 Collegare i cavi ai connettori sulla scheda del convertitore.

- 1 Ricollocare il coperchio posteriore. Consultare ["Ricollocamento del coperchio](#page-19-1)  [posteriore" a pagina 20.](#page-19-1)
- 2 Ricollocare il piedistallo. Consultare ["Ricollocamento del piedistallo" a pagina 18.](#page-17-1)
- 3 Ricollocare il coperchio del piedistallo. Consultare ["Ricollocamento del coperchio](#page-15-1)  [del piedistallo" a pagina 16.](#page-15-1)
- 4 Seguire le istruzioni descritte in ["Dopo gli interventi sui componenti interni del](#page-12-1)  [computer" a pagina 13.](#page-12-1)

# <span id="page-30-0"></span>Moduli di memoria

AVVERTENZA: prima di effettuare interventi sui componenti interni del computer, leggere le informazioni sulla sicurezza fornite con il computer e seguire le procedure descritte nel capitolo ["Operazioni preliminari" a pagina 11.](#page-10-3) Per ulteriori informazioni sulle protezioni ottimali, consultare la pagina iniziale della Regulatory Compliance (Conformità alle normative) all'indirizzo dell.com/regulatory\_compliance.

# <span id="page-30-1"></span>Rimozione dei moduli di memoria

#### Prerequisiti

- 1 Rimuovere il coperchio del piedistallo. Consultare ["Rimozione del coperchio del](#page-14-2)  [piedistallo" a pagina 15.](#page-14-2)
- 2 Rimuovere il piedistallo. Consultare ["Rimozione del piedistallo" a pagina 17](#page-16-2).
- 3 Rimuovere il coperchio posteriore. Consultare ["Rimozione del coperchio posteriore"](#page-18-2)  [a pagina 19](#page-18-2).

- 1 Rimuovere la vite che fissa la protezione del modulo di memoria alla protezione della scheda di sistema.
- 2 Far scorrere la protezione del modulo di memoria verso la parte superiore del computer ed estrarla dalla protezione della scheda di sistema.

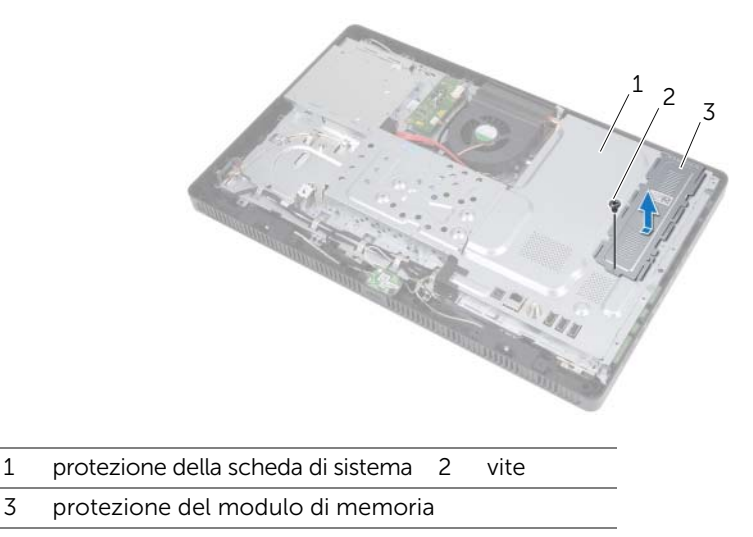

- 3 Usare la punta delle dita per allargare i fermagli di fissaggio su ciascuna estremità del connettore del modulo di memoria, finché il modulo di memoria non scatta fuori posizione.
- 4 Rimuovere il modulo di memoria dal relativo connettore.

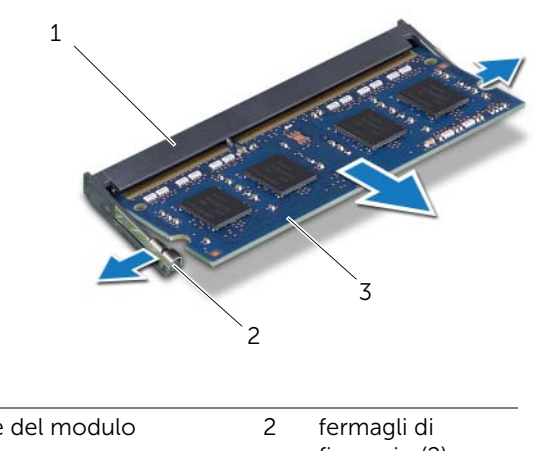

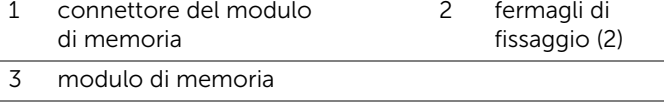

# <span id="page-32-0"></span>Ricollocamento dei moduli di memoria

#### Procedura

- 1 Allineare la tacca sul modulo di memoria alla linguetta del relativo connettore.
- 2 Far scorrere con fermezza il modulo di memoria nel connettore con un'angolazione di 45 gradi, quindi spingerlo verso il basso finché non scatta in posizione. Se non si sente lo scatto, rimuovere il modulo di memoria e reinstallarlo.

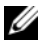

 $\mathcal{U}$  N.B.: se il modulo di memoria non viene installato correttamente, il sistema potrebbe non avviarsi.

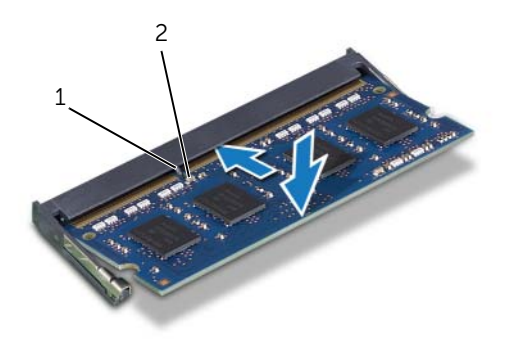

#### 1 linguetta 2 tacca

- 3 Inserire le linguette sulla protezione del modulo di memoria nel relativo slot, quindi farla scorrere verso la parte inferiore del computer. Accertarsi di allineare il foro della vite sulla protezione del modulo di memoria con il foro sulla protezione della scheda di sistema.
- 4 Ricollocare la vite che fissa la protezione del modulo di memoria alla protezione della scheda di sistema.

#### Requisiti successivi

- 1 Ricollocare il coperchio posteriore. Consultare ["Ricollocamento del coperchio](#page-19-1)  [posteriore" a pagina 20.](#page-19-1)
- 2 Ricollocare il piedistallo. Consultare ["Ricollocamento del piedistallo" a pagina 18.](#page-17-1)
- 3 Ricollocare il coperchio del piedistallo. Consultare ["Ricollocamento del coperchio del](#page-15-1)  [piedistallo" a pagina 16](#page-15-1).
- 4 Seguire le istruzioni descritte in ["Dopo gli interventi sui componenti interni del](#page-12-1)  [computer" a pagina 13.](#page-12-1)

Man mano che il sistema si avvia, rileva i moduli di memoria e aggiorna automaticamente le informazioni sulla configurazione del sistema.

Per confermare la quantità di memoria installata nel computer:

Fare clic su Start + → Pannello di controllo → Sistema e sicurezza → Sistema.

# <span id="page-34-0"></span>12 Protezione della scheda di sistema

AVVERTENZA: prima di effettuare interventi sui componenti interni del computer, leggere le informazioni sulla sicurezza fornite con il computer e seguire le procedure descritte nel capitolo ["Operazioni preliminari" a pagina 11.](#page-10-3) Per ulteriori informazioni sulle protezioni ottimali, consultare la pagina iniziale della Regulatory Compliance (Conformità alle normative) all'indirizzo dell.com/regulatory\_compliance.

## <span id="page-34-1"></span>Rimozione della protezione della scheda di sistema

#### Prerequisiti

- 1 Rimuovere il coperchio del piedistallo. Consultare ["Rimozione del coperchio del](#page-14-2)  [piedistallo" a pagina 15.](#page-14-2)
- 2 Rimuovere il piedistallo. Consultare ["Rimozione del piedistallo" a pagina 17](#page-16-2).
- 3 Rimuovere il coperchio posteriore. Consultare ["Rimozione del coperchio posteriore"](#page-18-2)  [a pagina 19](#page-18-2).

- 1 Rimuovere le viti che fissano la protezione della scheda di sistema al telaio.
- 2 Estrarre delicatamente la protezione della scheda di sistema e girarla.

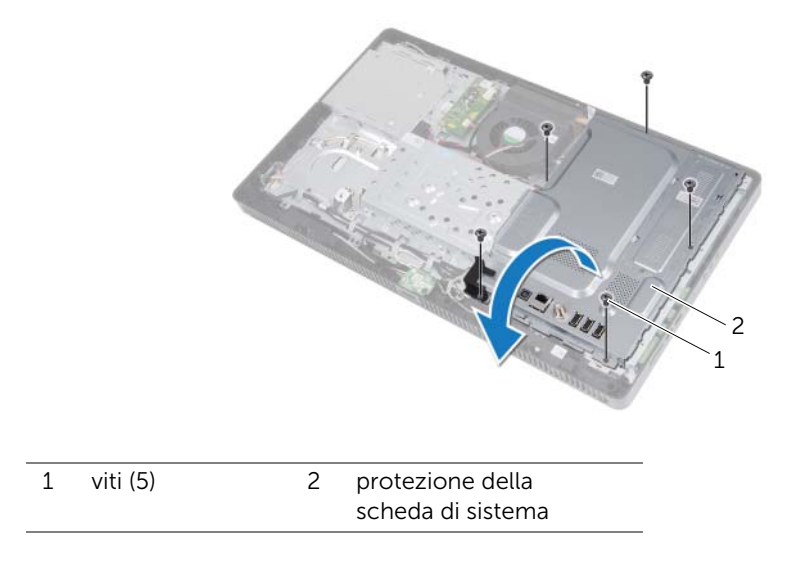

- 3 Scollegare il cavo del connettore di ingresso dell'antenna dal connettore sulla. scheda di sintonizzazione TV.
- 4 Rimozione del connettore di ingresso dell'antenna. Consultare ["Rimozione del](#page-36-2)  [connettore di ingresso dell'antenna" a pagina 37](#page-36-2).

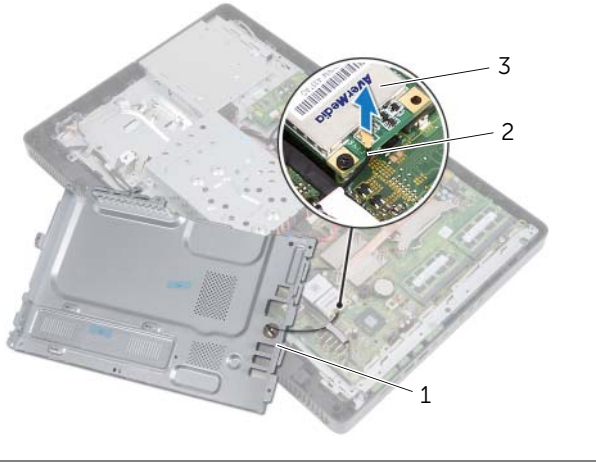

1 protezione della scheda di sistema 2 cavo del connettore di ingresso dell'antenna

3 scheda di sintonizzazione TV

### <span id="page-35-0"></span>Ricollocamento della protezione della scheda di sistema

#### Procedura

- 1 Ricollocare il connettore di ingresso dell'antenna. Consultare ["Ricollocamento del](#page-37-1)  [connettore di ingresso dell'antenna" a pagina 38](#page-37-1).
- 2 Collegare il cavo del connettore di ingresso dell'antenna al connettore sulla scheda del sintonizzatore TV.
- **3** Capovolgere la protezione della scheda di sistema e allineare i fori per le viti con quelli sul telaio.
- 4 Ricollocare le viti che fissano la protezione della scheda di sistema al telaio.

- 1 Ricollocare il coperchio posteriore. Consultare ["Ricollocamento del coperchio](#page-19-1)  [posteriore" a pagina 20.](#page-19-1)
- 2 Ricollocare il piedistallo. Consultare ["Ricollocamento del piedistallo" a pagina 18.](#page-17-1)
- 3 Ricollocare il coperchio del piedistallo. Consultare ["Ricollocamento del coperchio](#page-15-1)  [del piedistallo" a pagina 16.](#page-15-1)
- 4 Seguire le istruzioni descritte in ["Dopo gli interventi sui componenti interni del](#page-12-1)  [computer" a pagina 13.](#page-12-1)
# Connettore di ingresso dell'antenna

AVVERTENZA: prima di effettuare interventi sui componenti interni del computer, leggere le informazioni sulla sicurezza fornite con il computer e seguire le procedure descritte nel capitolo ["Operazioni preliminari" a pagina 11.](#page-10-0) Per ulteriori informazioni sulle protezioni ottimali, consultare la pagina iniziale della Regulatory Compliance (Conformità alle normative) all'indirizzo dell.com/regulatory\_compliance.

## Rimozione del connettore di ingresso dell'antenna

#### **Prerequisiti**

- 1 Rimuovere il coperchio del piedistallo. Consultare ["Rimozione del coperchio del](#page-14-0)  [piedistallo" a pagina 15.](#page-14-0)
- 2 Rimuovere il piedistallo. Consultare ["Rimozione del piedistallo" a pagina 17](#page-16-0).
- 3 Rimuovere il coperchio posteriore. Consultare ["Rimozione del coperchio posteriore"](#page-18-0)  [a pagina 19](#page-18-0).
- 4 Rimuovere la protezione della scheda di sistema. Consultare ["Rimozione della](#page-34-0)  [protezione della scheda di sistema" a pagina 35](#page-34-0).

#### Procedura

- 1 Rimuovere il dado esagonale che fissa il connettore di ingresso dell'antenna alla protezione della scheda di sistema.
- 2 Inserire il connettore di ingresso dell'antenna attraverso lo slot sulla protezione della scheda di sistema.
- 3 Rimuovere il connettore d'ingresso dell'antenna, con il relativo cavo, dalla protezione della scheda di sistema.

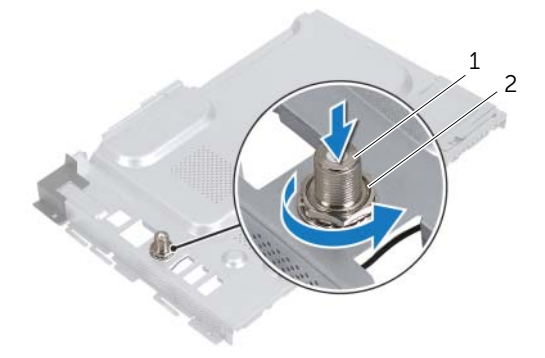

1 connettore di ingresso dell'antenna 2 dado esagonale

## Ricollocamento del connettore di ingresso dell'antenna

#### Procedura

- 1 Inserire il connettore di ingresso dell'antenna nello slot sulla protezione della scheda di sistema.
- 2 Ricollocare il dado esagonale che fissa il connettore di ingresso dell'antenna alla protezione della scheda di sistema.

- 1 Ricollocare la protezione della scheda di sistema. Consultare ["Ricollocamento della](#page-35-0)  [protezione della scheda di sistema" a pagina 36.](#page-35-0)
- 2 Ricollocare il coperchio posteriore. Consultare ["Ricollocamento del coperchio](#page-19-0)  [posteriore" a pagina 20.](#page-19-0)
- 3 Ricollocare il piedistallo. Consultare ["Ricollocamento del piedistallo" a pagina 18.](#page-17-0)
- 4 Ricollocare il coperchio del piedistallo. Consultare ["Ricollocamento del coperchio del](#page-15-0)  [piedistallo" a pagina 16](#page-15-0).
- 5 Seguire le istruzioni descritte in ["Dopo gli interventi sui componenti interni del](#page-12-0)  [computer" a pagina 13.](#page-12-0)

## Moduli dell'antenna

AVVERTENZA: prima di effettuare interventi sui componenti interni del computer, leggere le informazioni sulla sicurezza fornite con il computer e seguire le procedure descritte nel capitolo ["Operazioni preliminari" a pagina 11.](#page-10-0) Per ulteriori informazioni sulle protezioni ottimali, consultare la pagina iniziale della Regulatory Compliance (Conformità alle normative) all'indirizzo dell.com/regulatory\_compliance.

## Rimozione dei moduli dell'antenna

#### **Prerequisiti**

- 1 Rimuovere il coperchio del piedistallo. Consultare ["Rimozione del coperchio del](#page-14-0)  [piedistallo" a pagina 15.](#page-14-0)
- 2 Rimuovere il piedistallo. Consultare ["Rimozione del piedistallo" a pagina 17](#page-16-0).
- 3 Rimuovere il coperchio posteriore. Consultare ["Rimozione del coperchio posteriore"](#page-18-0)  [a pagina 19](#page-18-0).
- 4 Rimuovere la protezione della scheda di sistema. Consultare ["Rimozione della](#page-34-0)  [protezione della scheda di sistema" a pagina 35](#page-34-0).

## Procedura

- 1 Scollegare i cavi dell'antenna dai connettori sulla Mini-Card wireless.
- 2 Prendere nota dell'instradamento dei cavi dell'antenna e rimuoverli dalle guide di instradamento.
- 3 Staccare i moduli dell'antenna dal telaio.

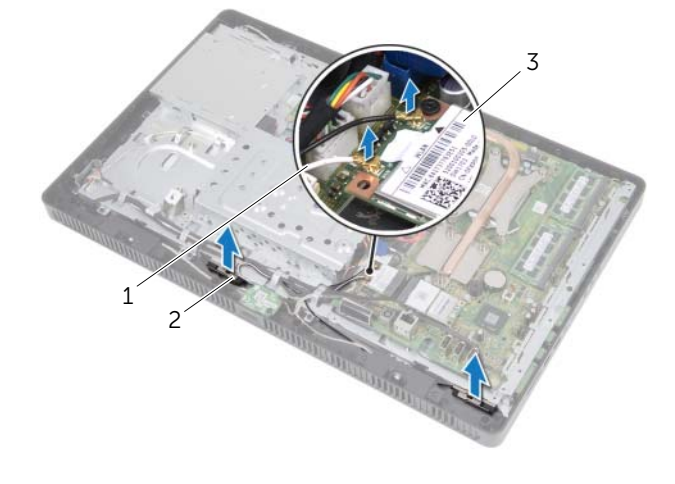

- 1 cavi dell'antenna (2) 2 moduli dell'antenna (2)
- 3 Mini-Card wireless

## Ricollocamento moduli dell'antenna

## Procedura

- 1 Far aderire i moduli dell'antenna al telaio.
- 2 Instradare i cavi dell'antenna attraverso le relative quide di instradamento.
- 3 Collegare i cavi dell'antenna ai relativi connettori sulla Mini-Card wireless.

- 1 Ricollocare la protezione della scheda di sistema. Consultare ["Ricollocamento della](#page-35-0)  [protezione della scheda di sistema" a pagina 36.](#page-35-0)
- 2 Ricollocare il coperchio posteriore. Consultare ["Ricollocamento del coperchio](#page-19-0)  [posteriore" a pagina 20.](#page-19-0)
- 3 Ricollocare il piedistallo. Consultare ["Ricollocamento del piedistallo" a pagina 18](#page-17-0).
- 4 Ricollocare il coperchio del piedistallo. Consultare ["Ricollocamento del coperchio](#page-15-0)  [del piedistallo" a pagina 16.](#page-15-0)
- 5 Seguire le istruzioni descritte in ["Dopo gli interventi sui componenti interni del](#page-12-0)  [computer" a pagina 13.](#page-12-0)

## 15 Scheda di sintonizzazione TV (opzionale)

 $\Lambda$  AVVERTENZA: prima di effettuare interventi sui componenti interni del computer, leggere le informazioni sulla sicurezza fornite con il computer e seguire le procedure descritte nel capitolo ["Operazioni preliminari" a pagina 11.](#page-10-0) Per ulteriori informazioni sulle protezioni ottimali, consultare la pagina iniziale della Regulatory Compliance (Conformità alle normative) all'indirizzo dell.com/regulatory\_compliance.

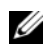

 $\mathbb Z$  N.B.: Dell non garantisce la compatibilità né fornisce supporto per schede di sintonizzazione TV provenienti da fonti diverse da Dell.

Se la scheda di sintonizzazione TV è stata ordinata insieme al computer, quest'ultimo viene fornito con la scheda già installata.

Il computer supporta uno slot per Mini-Card di dimensione intera per una scheda di sintonizzazione TV.

## <span id="page-40-0"></span>Rimozione della scheda di sintonizzazione TV

- 1 Rimuovere il coperchio del piedistallo. Consultare ["Rimozione del coperchio del](#page-14-0)  [piedistallo" a pagina 15.](#page-14-0)
- 2 Rimuovere il piedistallo. Consultare ["Rimozione del piedistallo" a pagina 17](#page-16-0).
- 3 Rimuovere il coperchio posteriore. Consultare ["Rimozione del coperchio posteriore"](#page-18-0)  [a pagina 19](#page-18-0).
- 4 Rimuovere la protezione della scheda di sistema. Consultare ["Rimozione della](#page-34-0)  [protezione della scheda di sistema" a pagina 35](#page-34-0).

- 1 Scollegare il cavo della scheda di sintonizzazione dal relativo connettore.
- 2 Rimuovere la vite che fissa la scheda di sintonizzazione al connettore della scheda di sistema.
- 3 Estrarre la scheda di sintonizzazione dal connettore della scheda di sistema.

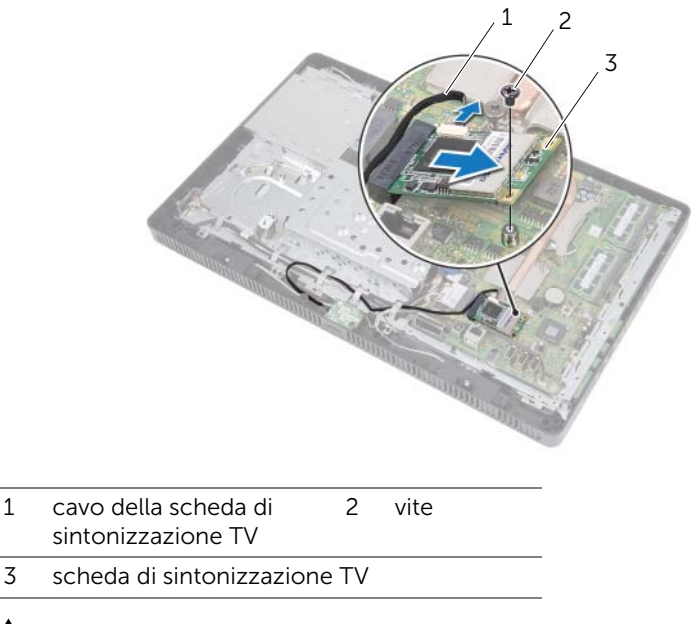

 $\triangle$  ATTENZIONE: quando la scheda di sintonizzazione non è nel computer, conservarla in un imballaggio antistatico protettivo. Consultare "Protecting Against Electrostatic Discharge" (Protezione contro le scariche elettrostatiche) nelle istruzioni di sicurezza spedite con il computer.

## <span id="page-42-0"></span>Ricollocamento della scheda di sintonizzazione TV

#### Procedura

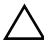

 $\bigwedge$  ATTENZIONE: per evitare danni alla scheda di sintonizzazione TV, accertarsi che non vi siano cavi sotto di essa.

- 1 Allineare la tacca sulla scheda di sintonizzazione TV alla linguetta sul connettore della scheda di sistema.
- 2 Inserire la scheda di sintonizzazione con un'angolazione di 45 gradi nel connettore della scheda di sistema.
- 3 Premere l'altra estremità della scheda di sintonizzazione e ricollocare la vite che fissa la scheda di sintonizzazione al connettore della scheda di sistema.
- 4 Collegare il cavo della scheda di sintonizzazione TV al connettore relativo.

- 1 Ricollocare la protezione della scheda di sistema. Consultare ["Ricollocamento della](#page-35-0)  [protezione della scheda di sistema" a pagina 36.](#page-35-0)
- 2 Ricollocare il coperchio posteriore. Consultare ["Ricollocamento del coperchio](#page-19-0)  [posteriore" a pagina 20.](#page-19-0)
- 3 Ricollocare il piedistallo. Consultare ["Ricollocamento del piedistallo" a pagina 18.](#page-17-0)
- 4 Ricollocare il coperchio del piedistallo. Consultare ["Ricollocamento del coperchio](#page-15-0)  [del piedistallo" a pagina 16.](#page-15-0)
- 5 Seguire le istruzioni descritte in ["Dopo gli interventi sui componenti interni del](#page-12-0)  [computer" a pagina 13.](#page-12-0)

Mini-Card wireless (Optional)

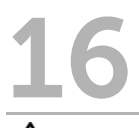

 $\sqrt{1}$  AVVERTENZA: prima di effettuare interventi sui componenti interni del computer, leggere le informazioni sulla sicurezza fornite con il computer e seguire le procedure descritte nel capitolo ["Operazioni preliminari" a pagina 11.](#page-10-0) Per ulteriori informazioni sulle protezioni ottimali, consultare la pagina iniziale della Regulatory Compliance (Conformità alle normative) all'indirizzo dell.com/regulatory\_compliance.

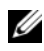

 $\mathbb Z$  N.B.: Dell non garantisce la compatibilità né fornisce supporto per schede miniaturizzate da fonti diverse da Dell.

Se con il computer è stata ordinata una Mini-Card wireless, la scheda è già installata.

Il computer supporta uno slot per Mini-Card di mezza dimensione per schede con Wireless Local Area Network (WLAN) + Bluetooth e Wi-Fi.

## <span id="page-44-0"></span>Rimozione della Mini-Card wireless

- 1 Rimuovere il coperchio del piedistallo. Consultare ["Rimozione del coperchio del](#page-14-0)  [piedistallo" a pagina 15.](#page-14-0)
- 2 Rimuovere il piedistallo. Consultare ["Rimozione del piedistallo" a pagina 17](#page-16-0).
- 3 Rimuovere il coperchio posteriore. Consultare ["Rimozione del coperchio posteriore"](#page-18-0)  [a pagina 19](#page-18-0).
- 4 Rimuovere la protezione della scheda di sistema. Consultare ["Rimozione della](#page-34-0)  [protezione della scheda di sistema" a pagina 35](#page-34-0).

- 1 Scollegare i cavi dell'antenna dalla Mini-Card.
- 2 Rimuovere la vite che fissa la Mini-Card al connettore della scheda di sistema.

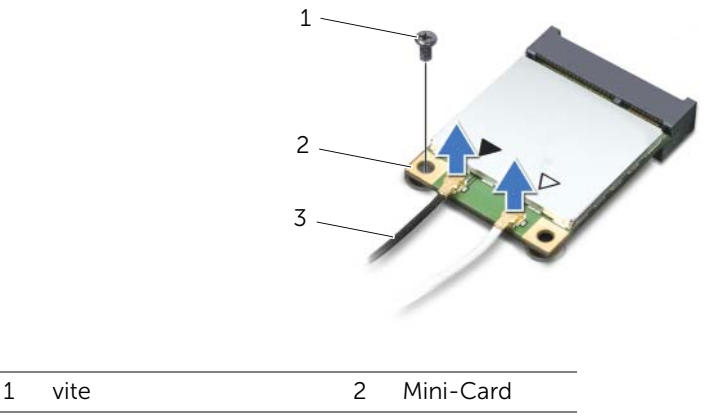

- 3 cavi dell'antenna (2)
- 3 Estrarre la Mini-Card dal connettore della scheda di sistema.

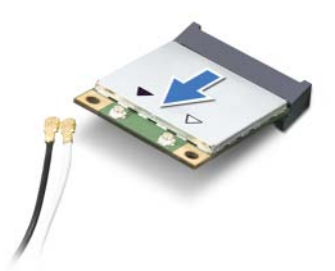

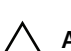

ATTENZIONE: quando la Mini-Card non è nel computer, conservarla in un imballaggio antistatico protettivo. Consultare "Protecting Against Electrostatic Discharge" (Protezione contro le scariche elettrostatiche) nelle istruzioni di sicurezza spedite con il computer.

## <span id="page-46-0"></span>Ricollocamento della Mini-Card wireless

## Procedura

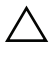

ATTENZIONE: i connettori sono calettati per garantire il corretto inserimento. L'uso di forza eccessiva potrebbe danneggiarli.

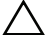

 $\triangle$  ATTENZIONE: per evitare danni alla Mini-Card, accertarsi che non vi siano cavi sotto di essa.

- 1 Allineare la tacca sulla Mini-Card alla linguetta sul connettore della scheda di sistema.
- 2 Inserire la Mini-Card con un'angolazione di 45 gradi nel connettore della scheda di sistema.
- 3 Premere l'altra estremità della Mini-Card e ricollocare la vite che fissa la Mini-Card al connettore della scheda di sistema.
- 4 Collegare i cavi dell'antenna appropriati alla Mini-Card che si sta installando. La Mini-Card presenta due triangoli (nero e bianco) sull'etichetta:
	- Collegare il cavo nero al connettore contrassegnato con un triangolo nero.
	- Collegare il cavo bianco al connettore contrassegnato con un triangolo bianco.

- 1 Ricollocare la protezione della scheda di sistema. Consultare ["Ricollocamento della](#page-35-0)  [protezione della scheda di sistema" a pagina 36.](#page-35-0)
- 2 Ricollocare il coperchio posteriore. Consultare ["Ricollocamento del coperchio](#page-19-0)  [posteriore" a pagina 20.](#page-19-0)
- 3 Ricollocare il piedistallo. Consultare ["Ricollocamento del piedistallo" a pagina 18.](#page-17-0)
- 4 Ricollocare il coperchio del piedistallo. Consultare ["Ricollocamento del coperchio](#page-15-0)  [del piedistallo" a pagina 16.](#page-15-0)
- 5 Seguire le istruzioni descritte in ["Dopo gli interventi sui componenti interni del](#page-12-0)  [computer" a pagina 13.](#page-12-0)

# **Batteria pulsante**

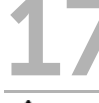

AVVERTENZA: prima di effettuare interventi sui componenti interni del computer, leggere le informazioni sulla sicurezza fornite con il computer e seguire le procedure descritte nel capitolo ["Operazioni preliminari" a pagina 11.](#page-10-0) Per ulteriori informazioni sulle protezioni ottimali, consultare la pagina iniziale della Regulatory Compliance (Conformità alle normative) all'indirizzo dell.com/regulatory\_compliance.

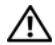

AVVERTENZA: l'installazione non corretta di una nuova pila può provocarne l'esplosione. Ricollocare la batteria con una dello stesso tipo o di tipo equivalente consigliato dal produttore. Smaltire le batterie usate secondo le le istruzione del produttore.

## Rimozione della batteria pulsante

## Prerequisiti

- 1 Rimuovere il coperchio del piedistallo. Consultare ["Rimozione del coperchio del](#page-14-0)  [piedistallo" a pagina 15.](#page-14-0)
- 2 Rimuovere il piedistallo. Consultare ["Rimozione del piedistallo" a pagina 17](#page-16-0).
- 3 Rimuovere il coperchio posteriore. Consultare ["Rimozione del coperchio posteriore"](#page-18-0)  [a pagina 19](#page-18-0).
- 4 Rimuovere la protezione della scheda di sistema. Consultare ["Rimozione della](#page-34-0)  [protezione della scheda di sistema" a pagina 35](#page-34-0).

## Procedura

- 1 Individuare la presa della batteria sulla scheda di sistema. Consultare "Componenti [della scheda di sistema" a pagina 8.](#page-7-0)
- 2 Premere la leva di sblocco della batteria finché la batteria non scatta fuori posizione.
- **3** Estrarre la batteria dal relativo zoccolo.

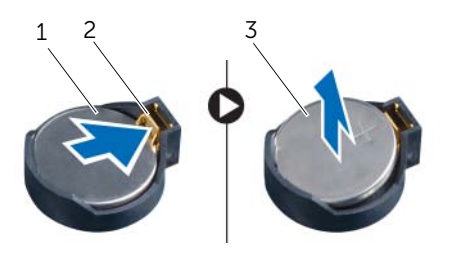

- 
- 1 batteria pulsante 2 leva di sblocco della batteria
- 3 lato positivo (+) della batteria pulsante

## Ricollocamento della batteria pulsante

## Procedura

Inserire la nuova batteria (CR2032) nella presa relativa con il lato contrassegnato con + rivolto verso l'alto e premere la batteria in posizione.

- 1 Ricollocare la protezione della scheda di sistema. Consultare ["Ricollocamento della](#page-35-0)  [protezione della scheda di sistema" a pagina 36.](#page-35-0)
- 2 Ricollocare il coperchio posteriore. Consultare ["Ricollocamento del coperchio](#page-19-0)  [posteriore" a pagina 20.](#page-19-0)
- 3 Ricollocare il piedistallo. Consultare ["Ricollocamento del piedistallo" a pagina 18.](#page-17-0)
- 4 Ricollocare il coperchio del piedistallo. Consultare ["Ricollocamento del coperchio](#page-15-0)  [del piedistallo" a pagina 16.](#page-15-0)
- 5 Seguire le istruzioni descritte in ["Dopo gli interventi sui componenti interni del](#page-12-0)  [computer" a pagina 13.](#page-12-0)

# **Altoparlanti**

AVVERTENZA: prima di effettuare interventi sui componenti interni del computer, leggere le informazioni sulla sicurezza fornite con il computer e seguire le procedure descritte nel capitolo ["Operazioni preliminari" a pagina 11.](#page-10-0) Per ulteriori informazioni sulle protezioni ottimali, consultare la pagina iniziale della Regulatory Compliance (Conformità alle normative) all'indirizzo dell.com/regulatory\_compliance.

## Rimozione degli altoparlanti

- 1 Rimuovere il coperchio del piedistallo. Consultare ["Rimozione del coperchio del](#page-14-0)  [piedistallo" a pagina 15.](#page-14-0)
- 2 Rimuovere il piedistallo. Consultare ["Rimozione del piedistallo" a pagina 17](#page-16-0).
- 3 Rimuovere il coperchio posteriore. Consultare ["Rimozione del coperchio posteriore"](#page-18-0)  [a pagina 19](#page-18-0).
- 4 Rimuovere la scheda B-CAS. Consultare ["Rimozione della scheda B-CAS" a pagina 27](#page-26-0).
- 5 Rimuovere la protezione della scheda di sistema. Consultare ["Rimozione della](#page-34-0)  [protezione della scheda di sistema" a pagina 35](#page-34-0).

- 1 Scollegare il cavo degli altoparlanti dal connettore (SPEAKER) sulla scheda di sistema.
- 2 Prendere nota dell'instradamento del cavo degli altoparlanti e rimuovere il cavo dalle guide di instradamento.
- 3 Rimuovi le viti che fissano gli altoparlanti alla intelaiatura centrale.
- 4 Estrarre gli altoparlanti, assieme al relativo cavo, dall'intelaiatura centrale.

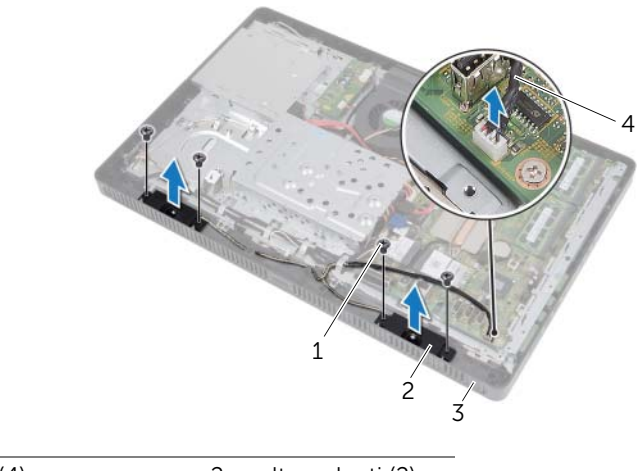

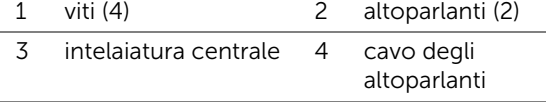

## Ricollocamento degli altoparlanti

## Procedura

- 1 Allineare i fori per le viti sugli altoparlanti con i fori sull'intelaiatura centrale.
- 2 Ricollocare le viti che fissano gli altoparlanti all'intelaiatura centrale.
- 3 Instradare il cavo degli altoparlanti attraverso le relative guide di instradamento.
- 4 Collegare il cavo degli altoparlanti al connettore (SPEAKER) sulla scheda di sistema.

- 1 Ricollocare la protezione della scheda di sistema. Consultare ["Ricollocamento della](#page-35-0)  [protezione della scheda di sistema" a pagina 36.](#page-35-0)
- 2 Ricollocare la scheda B-CAS. Consultare ["Ricollocamento della scheda B-CAS"](#page-27-0)  [a pagina 28](#page-27-0).
- 3 Ricollocare il coperchio posteriore. Consultare ["Ricollocamento del coperchio](#page-19-0)  [posteriore" a pagina 20.](#page-19-0)
- 4 Ricollocare il piedistallo. Consultare ["Ricollocamento del piedistallo" a pagina 18.](#page-17-0)
- 5 Ricollocare il coperchio del piedistallo. Consultare ["Ricollocamento del coperchio](#page-15-0)  [del piedistallo" a pagina 16.](#page-15-0)
- 6 Seguire le istruzioni descritte in ["Dopo gli interventi sui componenti interni del](#page-12-0)  [computer" a pagina 13.](#page-12-0)

## Ventola

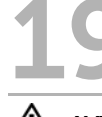

AVVERTENZA: prima di effettuare interventi sui componenti interni del computer, leggere le informazioni sulla sicurezza fornite con il computer e seguire le procedure descritte nel capitolo ["Operazioni preliminari" a pagina 11.](#page-10-0) Per ulteriori informazioni sulle protezioni ottimali, consultare la pagina iniziale della Regulatory Compliance (Conformità alle normative) all'indirizzo dell.com/regulatory\_compliance.

## Rimozione della ventola

- 1 Rimuovere il coperchio del piedistallo. Consultare ["Rimozione del coperchio del](#page-14-0)  [piedistallo" a pagina 15.](#page-14-0)
- 2 Rimuovere il piedistallo. Consultare ["Rimozione del piedistallo" a pagina 17](#page-16-0).
- 3 Rimuovere il coperchio posteriore. Consultare ["Rimozione del coperchio posteriore"](#page-18-0)  [a pagina 19](#page-18-0).
- 4 Rimuovere la protezione della scheda di sistema. Consultare ["Rimozione della](#page-34-0)  [protezione della scheda di sistema" a pagina 35](#page-34-0).

- 1 Scollegare il cavo della ventola dal connettore (FANC1) sulla scheda di sistema.
- 2 Rimuovere il cavo della ventola dalla quida di instradamento sulla ventola.
- **3** Rimuovere le viti che fissano la ventola al telaio.
- 4 Estrarre la ventola con il relativo cavo dal telaio.

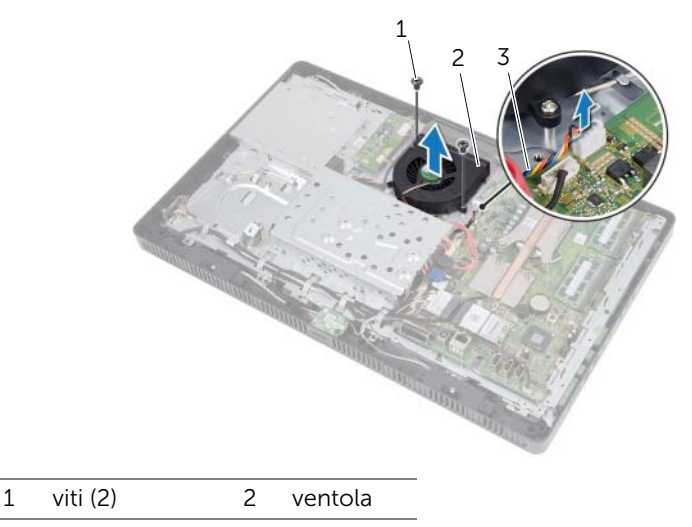

3 cavo della ventola

## Ricollocazione della ventola

## Procedura

- 1 Allineare i fori per le viti sulla ventola ai relativi fori sul telaio.
- 2 Ricollocare le viti che fissano la ventola al telaio.
- **3** Instradare il cavo della ventola attraverso le relative quide di instradamento sulla ventola.
- 4 Collegare il cavo della ventola al connettore (FANC1) sulla scheda di sistema.

- 1 Ricollocare la protezione della scheda di sistema. Consultare ["Ricollocamento della](#page-35-0)  [protezione della scheda di sistema" a pagina 36.](#page-35-0)
- 2 Ricollocare il coperchio posteriore. Consultare ["Ricollocamento del coperchio](#page-19-0)  [posteriore" a pagina 20.](#page-19-0)
- 3 Ricollocare il piedistallo. Consultare ["Ricollocamento del piedistallo" a pagina 18.](#page-17-0)
- 4 Ricollocare il coperchio del piedistallo. Consultare ["Ricollocamento del coperchio](#page-15-0)  [del piedistallo" a pagina 16.](#page-15-0)
- 5 Seguire le istruzioni descritte in ["Dopo gli interventi sui componenti interni del](#page-12-0)  [computer" a pagina 13.](#page-12-0)

# **Gruppo Accensione**

 $\Lambda$  AVVERTENZA: prima di effettuare interventi sui componenti interni del computer, leggere le informazioni sulla sicurezza fornite con il computer e seguire le procedure descritte nel capitolo ["Operazioni preliminari" a pagina 11.](#page-10-0) Per ulteriori informazioni sulle protezioni ottimali, consultare la pagina iniziale della Regulatory Compliance (Conformità alle normative) all'indirizzo dell.com/regulatory\_compliance.

## Rimozione del gruppo Accensione

- 1 Rimuovere il coperchio del piedistallo. Consultare ["Rimozione del coperchio del](#page-14-0)  [piedistallo" a pagina 15.](#page-14-0)
- 2 Rimuovere il piedistallo. Consultare ["Rimozione del piedistallo" a pagina 17](#page-16-0).
- 3 Rimuovere il coperchio posteriore. Consultare ["Rimozione del coperchio posteriore"](#page-18-0)  [a pagina 19](#page-18-0).
- 4 Rimuovere la protezione della scheda di sistema. Consultare ["Rimozione della](#page-34-0)  [protezione della scheda di sistema" a pagina 35](#page-34-0).

- 1 Scollegare il cavo dell'Accensione e dell'indicatore di attività del disco rigido dal connettore (PWRCN1) sulla scheda di sistema.
- 2 Prendere nota dell'instradamento del cavo dell'Accensione e dell'indicatore di attività del disco rigido dopodiché rimuoverlo dalla guida di instradamento.
- 3 Rimuovere la vite che fissa il gruppo Accensione all'intelaiatura centrale.
- 4 Far scorrere il gruppo Accensione verso la parte superiore del computer ed estrarlo dall'intelaiatura centrale.

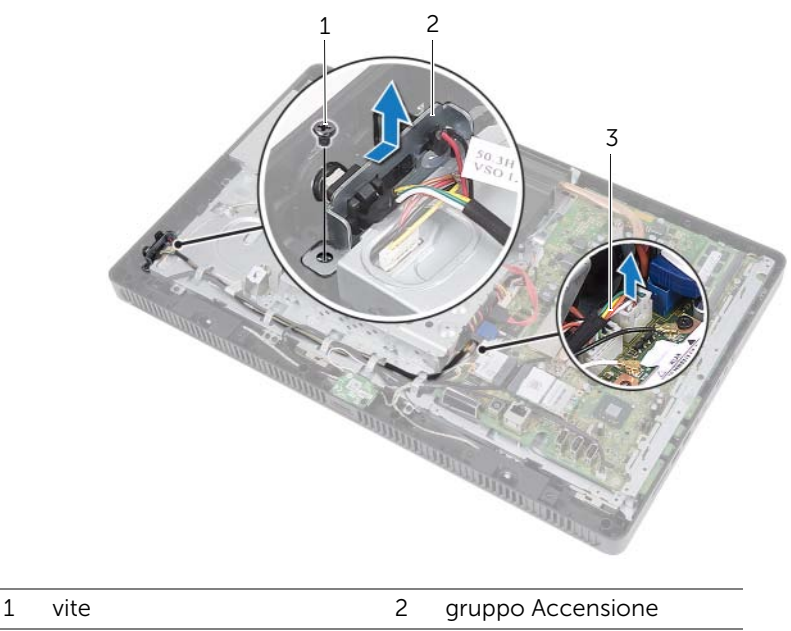

3 Accensione e cavo dell'indicatore di attività del disco rigido

## Ricollocamento del gruppo Accensione

### Procedura

- 1 Collocare il gruppo Accensione sull'intelaiatura centrale dopodiché farlo scorrere verso la parte inferiore del computer. Accertarsi che lo slot sul gruppo Accensione sia fissato sotto la linguetta sull'intelaiatura centrale.
- 2 Allineare il foro della vite sul gruppo Accensione al foro sull'intelaiatura centrale.
- 3 Ricollocare la vite che fissa il gruppo Accensione all'intelaiatura centrale.
- 4 Instradare il cavo di Accensione e dell'indicatore di attività del disco rigido attraverso le guide di instradamento.
- 5 Collegare il cavo dell'Accensione e dell'indicatore di attività del disco rigido al connettore (PWRCN1) sulla scheda di sistema.

- 1 Ricollocare la protezione della scheda di sistema. Consultare ["Ricollocamento della](#page-35-0)  [protezione della scheda di sistema" a pagina 36.](#page-35-0)
- 2 Ricollocare il coperchio posteriore. Consultare ["Ricollocamento del coperchio](#page-19-0)  [posteriore" a pagina 20.](#page-19-0)
- 3 Ricollocare il piedistallo. Consultare ["Ricollocamento del piedistallo" a pagina 18.](#page-17-0)
- 4 Ricollocare il coperchio del piedistallo. Consultare ["Ricollocamento del coperchio](#page-15-0)  [del piedistallo" a pagina 16.](#page-15-0)
- 5 Seguire le istruzioni descritte in ["Dopo gli interventi sui componenti interni del](#page-12-0)  [computer" a pagina 13.](#page-12-0)

## Dissipatore di calore del processore

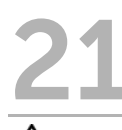

AVVERTENZA: prima di effettuare interventi sui componenti interni del computer, leggere le informazioni sulla sicurezza fornite con il computer e seguire le procedure descritte nel capitolo ["Operazioni preliminari" a pagina 11.](#page-10-0) Per ulteriori informazioni sulle protezioni ottimali, consultare la pagina iniziale della Regulatory Compliance (Conformità alle normative) all'indirizzo dell.com/regulatory\_compliance.

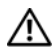

AVVERTENZA: il dissipatore di calore può diventare molto caldo durante il normale funzionamento. Accertarsi quindi che il processore abbia il tempo necessario per raffreddarsi prima di toccarlo.

## <span id="page-60-0"></span>Rimozione del dissipatore di calore del processore

 $\triangle$  ATTENZIONE: per garantire il massimo raffreddamento del processore, non toccare le aree di trasferimento di calore sul dissipatore di calore del processore. Il sebo della pelle può ridurre la capacità di trasferimento di calore della pasta termoconduttiva.

- 1 Rimuovere il coperchio del piedistallo. Consultare ["Rimozione del coperchio del](#page-14-0)  [piedistallo" a pagina 15.](#page-14-0)
- 2 Rimuovere il piedistallo. Consultare ["Rimozione del piedistallo" a pagina 17](#page-16-0).
- 3 Rimuovere il coperchio posteriore. Consultare ["Rimozione del coperchio posteriore"](#page-18-0)  [a pagina 19](#page-18-0).
- 4 Rimuovere la protezione della scheda di sistema. Consultare ["Rimozione della](#page-34-0)  [protezione della scheda di sistema" a pagina 35](#page-34-0).

- 1 In ordine sequenziale (indicato sul dissipatore di calore del processore), allentare le viti di fissaggio che fissano il dissipatore di calore del processore alla scheda di sistema.
- 2 Estrarre delicatamente il dissipatore di calore del processore dalla scheda di sistema.

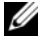

N.B.: l'aspetto del dissipatore di calore del processore potrebbe variare in base al modello del computer.

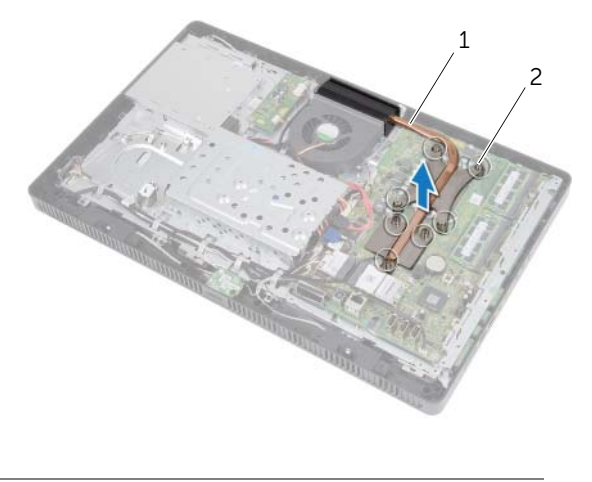

1 dissipatore di calore del processore 2 viti di fissaggio (7)

## <span id="page-62-0"></span>Ricollocamento del dissipatore di calore del processore

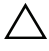

ATTENZIONE: l'allineamento non corretto del dissipatore di calore del processore può provocare danni alla scheda di sistema e al processore.

#### Procedura

1 Rimuovere la pasta termoconduttiva dalla parte inferiore del dissipatore di calore del processore e applicarla nuovamente.

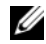

 $\mathbb Z$  N.B.: è possibile riutilizzare la pasta termoconduttiva originale se il processore e il dissipatore di calore del processore originali vengono reinstallati insieme. Se viene sostituito il processore o il dissipatore di calore, utilizzare il lubrificante termico fornito nel kit per accertarsi che si ottenga la conduttività termica.

- 2 Allineare le viti di fissaggio sul dissipatore di calore del processore ai fori delle viti sulla scheda di sistema.
- **3** In ordine sequenziale (indicato sul dissipatore di calore del processore), serrare le viti di fissaggio che fissano il dissipatore di calore del processore alla scheda di sistema.

- 1 Ricollocare la protezione della scheda di sistema. Consultare ["Ricollocamento della](#page-35-0)  [protezione della scheda di sistema" a pagina 36.](#page-35-0)
- 2 Ricollocare il coperchio posteriore. Consultare ["Ricollocamento del coperchio](#page-19-0)  [posteriore" a pagina 20.](#page-19-0)
- 3 Ricollocare il piedistallo. Consultare ["Ricollocamento del piedistallo" a pagina 18.](#page-17-0)
- 4 Ricollocare il coperchio del piedistallo. Consultare ["Ricollocamento del coperchio del](#page-15-0)  [piedistallo" a pagina 16](#page-15-0).
- 5 Seguire le istruzioni descritte in ["Dopo gli interventi sui componenti interni del](#page-12-0)  [computer" a pagina 13.](#page-12-0)

## Processore

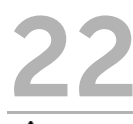

AVVERTENZA: prima di effettuare interventi sui componenti interni del computer, leggere le informazioni sulla sicurezza fornite con il computer e seguire le procedure descritte nel capitolo ["Operazioni preliminari" a pagina 11.](#page-10-0) Per ulteriori informazioni sulle protezioni ottimali, consultare la pagina iniziale della Regulatory Compliance (Conformità alle normative) all'indirizzo dell.com/regulatory\_compliance.

## <span id="page-64-0"></span>Rimozione del processore

- 1 Rimuovere il coperchio del piedistallo. Consultare ["Rimozione del coperchio del](#page-14-0)  [piedistallo" a pagina 15.](#page-14-0)
- 2 Rimuovere il piedistallo. Consultare ["Rimozione del piedistallo" a pagina 17](#page-16-0).
- 3 Rimuovere il coperchio posteriore. Consultare ["Rimozione del coperchio posteriore"](#page-18-0)  [a pagina 19](#page-18-0).
- 4 Rimuovere la protezione della scheda di sistema. Consultare ["Rimozione della](#page-34-0)  [protezione della scheda di sistema" a pagina 35](#page-34-0).
- 5 Rimuovere il dissipatore di calore del processore. Consultare ["Rimozione del](#page-60-0)  [dissipatore di calore del processore" a pagina 61](#page-60-0).

- 1 Abbassare la leva di sblocco sul coperchio del processore, quindi tirarla verso l'esterno per sbloccarla dalla linguetta che la fissa.
- 2 Aprire la leva di sblocco completamente per aprire il coperchio del processore. Lasciare la leva in posizione di sblocco (verticale) in modo che lo zoccolo sia pronto per il nuovo processore.
- 3 Estrarre delicatamente il processore per rimuoverlo dallo zoccolo.

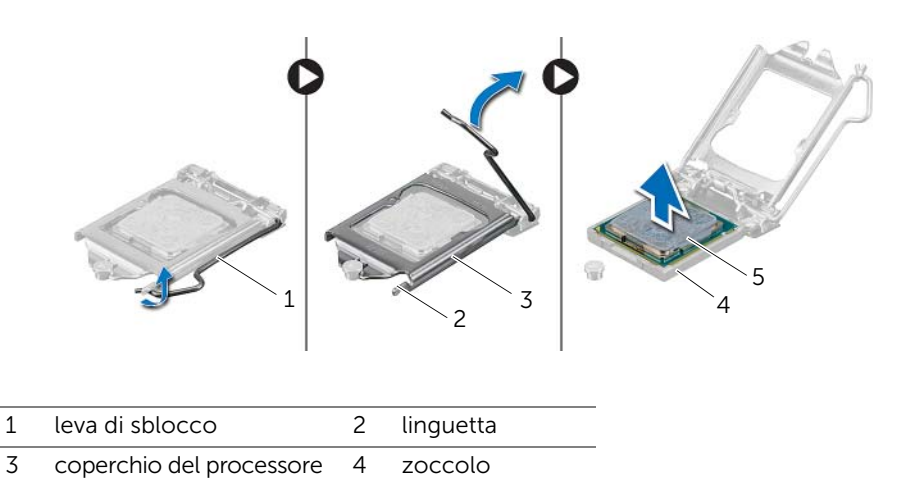

5 processore

## <span id="page-66-0"></span>Ricollocamento del processore

## Procedura

1 Disimballare il nuovo processore facendo attenzione a non toccarne la parte inferiore.

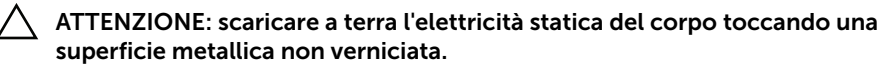

2 Se la leva di sblocco sullo zoccolo non è completamente verticale, spostarla in tale posizione.

#### $\triangle$  ATTENZIONE: per evitare danni permanenti al processore, è necessario posizionarlo correttamente nel relativo zoccolo.

- 3 Orientare le tacche di allineamento sul processore alle linguette di allineamento sullo zoccolo.
- 4 Allineare gli angoli del piedino 1 del processore e della presa.

 $\wedge$  ATTENZIONE: accertarsi che la tacca del coperchio del processore sia posizionata al di sotto del montante di allineamento.

- 5 Quando il processore è completamente inserito nello zoccolo, chiudere il coperchio del processore.
- 6 Ruotare la leva di sblocco verso il basso e collocarla sotto la linguetta sul coperchio del processore.

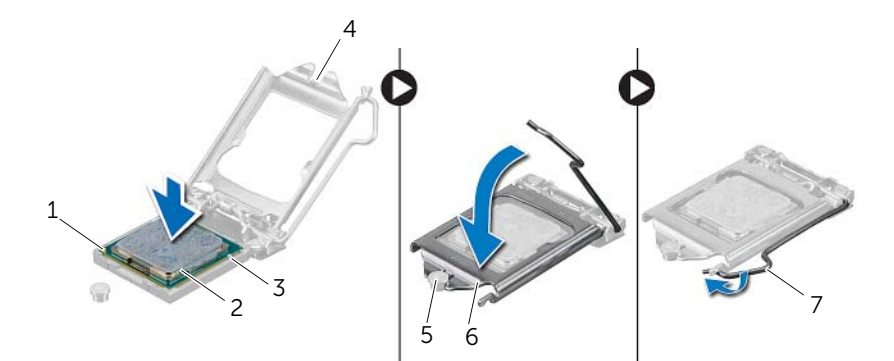

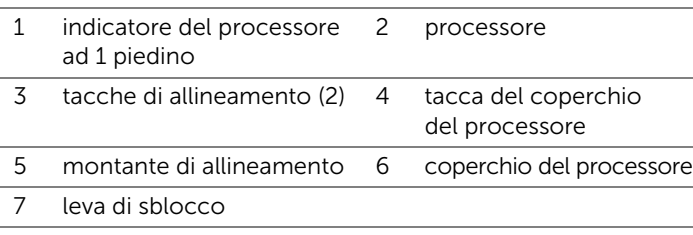

- 7 Rimuovere la pasta termoconduttiva dalla parte inferiore del dissipatore di calore del processore.
- 8 Applicare la nuova pasta termoconduttiva sulla parte superiore del processore.
- $\triangle$   $\triangle$  ATTENZIONE: accertarsi di applicare la nuova pasta termoconduttiva. La nuova pasta termoconduttiva è fondamentale per garantire un adeguato termofissaggio, necessario al funzionamento ottimale del processore.

- 1 Ricollocare il dissipatore di calore del processore. Consultare ["Ricollocamento del](#page-62-0)  [dissipatore di calore del processore" a pagina 63](#page-62-0).
- 2 Ricollocare la protezione della scheda di sistema. Consultare ["Ricollocamento della](#page-35-0)  [protezione della scheda di sistema" a pagina 36.](#page-35-0)
- 3 Ricollocare il coperchio posteriore. Consultare ["Ricollocamento del coperchio](#page-19-0)  [posteriore" a pagina 20.](#page-19-0)
- 4 Ricollocare il piedistallo. Consultare ["Ricollocamento del piedistallo" a pagina 18.](#page-17-0)
- 5 Ricollocare il coperchio del piedistallo. Consultare ["Ricollocamento del coperchio del](#page-15-0)  [piedistallo" a pagina 16](#page-15-0).
- 6 Seguire le istruzioni descritte in ["Dopo gli interventi sui componenti interni del](#page-12-0)  [computer" a pagina 13.](#page-12-0)

# Scheda di sistema

AVVERTENZA: prima di effettuare interventi sui componenti interni del computer, leggere le informazioni sulla sicurezza fornite con il computer e seguire le procedure descritte nel capitolo ["Operazioni preliminari" a pagina 11.](#page-10-0) Per ulteriori informazioni sulle protezioni ottimali, consultare la pagina iniziale della Regulatory Compliance (Conformità alle normative) all'indirizzo dell.com/regulatory\_compliance.

## Rimozione della scheda di sistema

- 1 Rimuovere il coperchio del piedistallo. Consultare ["Rimozione del coperchio del](#page-14-0)  [piedistallo" a pagina 15.](#page-14-0)
- 2 Rimuovere il piedistallo. Consultare ["Rimozione del piedistallo" a pagina 17](#page-16-0).
- 3 Rimuovere il coperchio posteriore. Consultare ["Rimozione del coperchio posteriore"](#page-18-0)  [a pagina 19](#page-18-0).
- 4 Rimuovere la protezione della scheda di sistema. Consultare ["Rimozione della](#page-34-0)  [protezione della scheda di sistema" a pagina 35](#page-34-0).
- 5 Rimuovere i moduli di memoria. Consultare ["Rimozione dei moduli di memoria"](#page-30-0)  [a pagina 31.](#page-30-0)
- 6 Rimuovere la Mini-Card wireless. Consultare ["Rimozione della Mini-Card wireless"](#page-44-0)  [a pagina 45](#page-44-0).
- 7 Rimuovere la scheda di sintonizzazione TV, se possibile.. Consultare ["Rimozione](#page-40-0)  [della scheda di sintonizzazione TV" a pagina 41](#page-40-0).
- 8 Rimuovere il dissipatore di calore del processore. Consultare "Rimozione del [dissipatore di calore del processore" a pagina 61](#page-60-0).
- 9 Rimuovere il processore. Consultare ["Rimozione del processore" a pagina 65](#page-64-0).

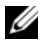

 $\mathbb Z$  N.B.: prendere nota dell'instradamento dei cavi prima di scollegarli dalla scheda di sistema.

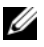

 $\mathbb Z$  N.B.: il numero di servizio del computer è memorizzato nella scheda di sistema. È necessario immettere il numero di servizio nel BIOS dopo aver ricollocato la scheda di sistema.

- 1 Scollegare tutti i cavi dai rispettivi connettori sulla scheda di sistema.
- 2 Rimuovere le viti che fissano la scheda di sistema al telaio.
- 3 Inclinare la scheda di sistema e farla scorrere per sganciare i connettori su di essa dagli slot sul telaio.
- 4 Rimuovere la scheda di sistema dal telaio.

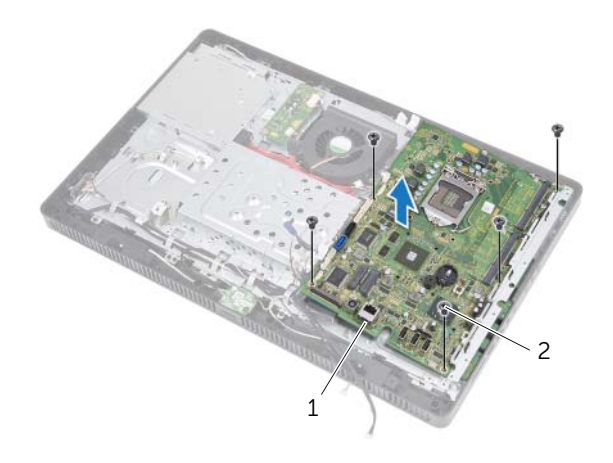

1 scheda di sistema 2 viti (5)

## Ricollocamento della scheda di sistema

### Procedura

- 1 Far scorrere i connettori della scheda di sistema negli slot sul telaio e allineare i fori delle viti sulla scheda di sistema ai fori sul telaio.
- 2 Ricollocare le viti che fissano la scheda di sistema al telaio.
- **3** Collegare tutti i cavi ai rispettivi connettori sulla scheda di sistema.

### Requisiti successivi

- 1 Ricollocare il processore. ["Ricollocamento del processore" a pagina 67](#page-66-0).
- 2 Ricollocare il dissipatore di calore del processore. Consultare ["Ricollocamento del](#page-62-0)  [dissipatore di calore del processore" a pagina 63](#page-62-0).
- **3** Ricollocare la scheda di sintonizzazione TV, se possibile.. Consultare ["Ricollocamento della scheda di sintonizzazione TV" a pagina 43](#page-42-0).
- 4 Ricollocare la scheda miniaturizzata wireless. Consultare ["Ricollocamento della](#page-46-0)  [Mini-Card wireless" a pagina 47](#page-46-0).
- 5 Ricollocare i moduli di memoria. Consultare ["Ricollocamento dei moduli di](#page-32-0)  [memoria" a pagina 33](#page-32-0).
- 6 Ricollocare la protezione della scheda di sistema. Consultare ["Ricollocamento della](#page-35-0)  [protezione della scheda di sistema" a pagina 36.](#page-35-0)
- 7 Ricollocare il coperchio posteriore. Consultare ["Ricollocamento del coperchio](#page-19-0)  [posteriore" a pagina 20.](#page-19-0)
- 8 Ricollocare il piedistallo. Consultare ["Ricollocamento del piedistallo" a pagina 18.](#page-17-0)
- 9 Ricollocare il coperchio del piedistallo. Consultare ["Ricollocamento del coperchio del](#page-15-0)  [piedistallo" a pagina 16](#page-15-0).
- 10 Seguire le istruzioni descritte in ["Dopo gli interventi sui componenti interni del](#page-12-0)  [computer" a pagina 13.](#page-12-0)

## Immissione del numero di servizio nel BIOS

- 1 Accendere il computer.
- 2 Premere <F2> durante il POST (Power-On Self-Test, Auto-test all'accensione) per accedere alla configurazione del sistema.
- 3 Passare alla scheda principale e immettere il numero di servizio nel campo Service Tag Input (Immetti Numero di servizio).
# Pannello dello schermo

AVVERTENZA: prima di effettuare interventi sui componenti interni del computer, leggere le informazioni sulla sicurezza fornite con il computer e seguire le procedure descritte nel capitolo ["Operazioni preliminari" a pagina 11.](#page-10-0) Per ulteriori informazioni sulle protezioni ottimali, consultare la pagina iniziale della Regulatory Compliance (Conformità alle normative) all'indirizzo dell.com/regulatory\_compliance.

## <span id="page-72-0"></span>Rimozione del pannello dello schermo

#### Prerequisiti

- 1 Rimuovere il coperchio del piedistallo. Consultare ["Rimozione del coperchio del](#page-14-0)  [piedistallo" a pagina 15.](#page-14-0)
- 2 Rimuovere il piedistallo. Consultare ["Rimozione del piedistallo" a pagina 17](#page-16-0).
- 3 Rimuovere il coperchio posteriore. Consultare ["Rimozione del coperchio posteriore"](#page-18-0)  [a pagina 19](#page-18-0).
- 4 Seguire le istruzioni dal [punto 1](#page-24-0) al [punto 3](#page-24-1) in ["Rimozione dell'unità ottica" a pagina 25](#page-24-2).
- 5 Seguire le istruzioni dal [punto 1](#page-21-0) al [punto 2](#page-21-1) in ["Rimozione del disco rigido" a pagina 21](#page-20-0).
- 6 Rimuovere la scheda del convertitore. Consultare ["Rimozione della scheda del](#page-28-0)  [convertitore" a pagina 29.](#page-28-0)
- 7 Rimuovere la ventola. Consultare ["Rimozione della ventola" a pagina 55](#page-54-0).
- 8 Rimuovere la protezione della scheda di sistema. Consultare "Rimozione della [protezione della scheda di sistema" a pagina 35](#page-34-0).
- 9 Rimuovere la scheda di sistema. Consultare ["Rimozione della scheda di sistema"](#page-68-0)  [a pagina 69](#page-68-0).

## Procedura

- 1 Prendere nota dell'instradamento di tutti i cavi (eccetto per il cavo della scheda del convertitore e i cavi dell'antenna) dopodiché rimuoverli dalle guide di instradamento sul telaio.
- 2 Rimuovere le viti che fissano il telaio all'intelaiatura centrale.
- 3 Estrarre il telaio, assieme al pannello dello schermo, dall'intelaiatura centrale e riporlo su una superfice pulita.

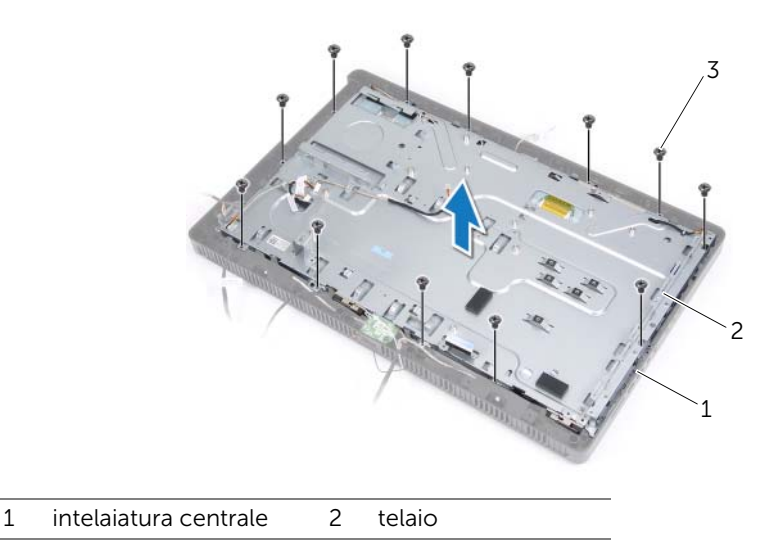

3 viti (13)

- 4 Scollegare il cavo della scheda del convertitore dal connettore sul pannello dello schermo.
- 5 Rimuovere le viti che fissano il pannello dello schermo al telaio.

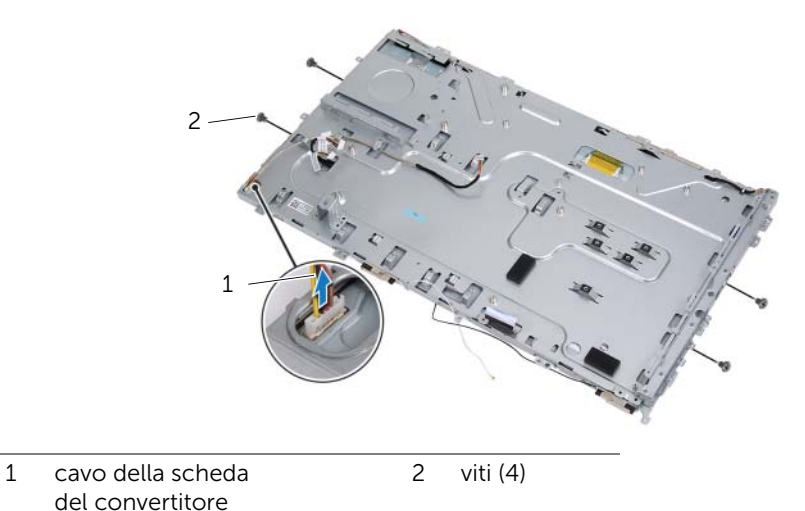

- 
- 6 Sollevare il telaio dal pannello del display.

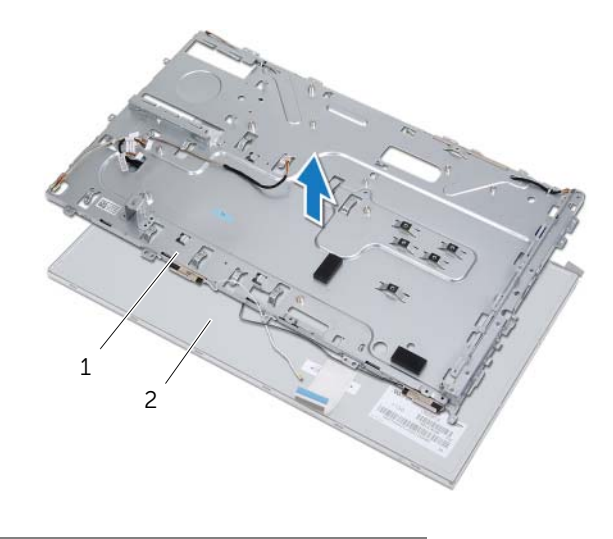

1 telaio 2 pannello dello schermo

- 7 Staccare e sciogliere il nastro che fissa il cavo dello schermo al connettore del cavo dello schermo.
- 8 Fare pressione sul dispositivo di sbloccaggio su entrambi i lati del cavo dello schermo dopodiché tirarlo per scollegarlo dal relativo connettore.

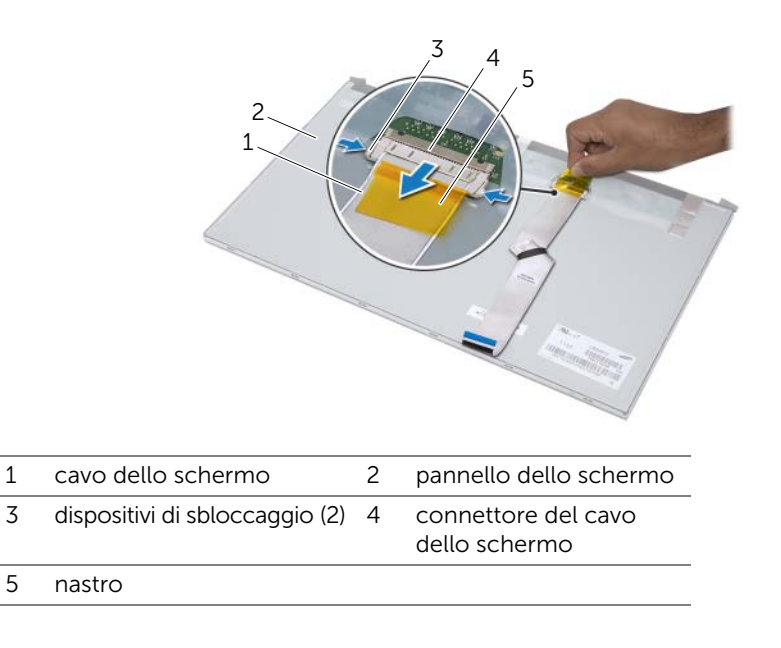

## <span id="page-76-0"></span>Ricollocamento del pannello dello schermo

#### Procedura

- 1 Collegare il cavo dello schermo al connettore sul pannello dello schermo e fissarlo con il nastro.
- 2 Allineare i fori delle viti sul pannello dello schermo ai fori sul telaio.
- **3** Ricollocare le viti che fissano il pannello dello schermo al telaio.
- 4 Collegare il cavo della scheda del convertitore al connettore sul pannello dello schermo.
- 5 Allineare i fori per le viti sul telaio con i fori sull'intelaiatura centrale.
- 6 Ricollocare le viti che fissano il telaio all'intelaiatura centrale.
- 7 Instradare tutti i cavi attraverso le guide di instradamento sul telaio.

## Requisiti successivi

- 1 Ricollocare la scheda di sistema. Consultare ["Ricollocamento della scheda di](#page-70-0)  [sistema" a pagina 71.](#page-70-0)
- 2 Ricollocare la protezione della scheda di sistema. Consultare ["Ricollocamento della](#page-35-0)  [protezione della scheda di sistema" a pagina 36.](#page-35-0)
- 3 Ricollocare la ventola. Consultare ["Ricollocazione della ventola" a pagina 56.](#page-55-0)
- 4 Ricollocare la scheda del convertitore. Consultare ["Ricollocamento della scheda del](#page-29-0)  [convertitore" a pagina 30.](#page-29-0)
- 5 Seguire le istruzioni dal [punto 3](#page-22-0) al [punto 5](#page-22-1) in ["Ricollocamento del disco rigido"](#page-22-2)  [a pagina 23.](#page-22-2)
- 6 Seguire le istruzioni dal [punto 4](#page-25-0) al [punto 6](#page-25-1) in ["Ricollocamento dell'unità ottica"](#page-25-2)  [a pagina 26](#page-25-2).
- 7 Ricollocare il coperchio posteriore. Consultare ["Ricollocamento del coperchio](#page-19-0)  [posteriore" a pagina 20.](#page-19-0)
- 8 Ricollocare il piedistallo. Consultare ["Ricollocamento del piedistallo" a pagina 18.](#page-17-0)
- 9 Ricollocare il coperchio del piedistallo. Consultare ["Ricollocamento del coperchio del](#page-15-0)  [piedistallo" a pagina 16](#page-15-0).
- 10 Seguire le istruzioni descritte in ["Dopo gli interventi sui componenti interni del](#page-12-0)  [computer" a pagina 13.](#page-12-0)

# Ricevitore ad infrarossi (IR)

AVVERTENZA: prima di effettuare interventi sui componenti interni del computer, leggere le informazioni sulla sicurezza fornite con il computer e seguire le procedure descritte nel capitolo ["Operazioni preliminari" a pagina 11.](#page-10-0) Per ulteriori informazioni sulle protezioni ottimali, consultare la pagina iniziale della Regulatory Compliance (Conformità alle normative) all'indirizzo dell.com/regulatory\_compliance.

## <span id="page-78-0"></span>Rimozione del ricevitore ad infrarossi

## Prerequisiti

- 1 Rimuovere il coperchio del piedistallo. Consultare ["Rimozione del coperchio del](#page-14-0)  [piedistallo" a pagina 15.](#page-14-0)
- 2 Rimuovere il piedistallo. Consultare ["Rimozione del piedistallo" a pagina 17](#page-16-0).
- 3 Rimuovere il coperchio posteriore. Consultare ["Rimozione del coperchio posteriore"](#page-18-0)  [a pagina 19](#page-18-0).
- 4 Seguire le istruzioni dal [punto 1](#page-24-0) al [punto 3](#page-24-1) in ["Rimozione dell'unità ottica" a pagina 25](#page-24-2).
- 5 Seguire le istruzioni dal [punto 1](#page-21-0) al [punto 2](#page-21-1) in ["Rimozione del disco rigido" a pagina 21](#page-20-0).
- 6 Rimuovere la scheda del convertitore. Consultare ["Rimozione della scheda del](#page-28-0)  [convertitore" a pagina 29.](#page-28-0)
- 7 Rimuovere la ventola. Consultare ["Rimozione della ventola" a pagina 55](#page-54-0).
- 8 Rimuovere la protezione della scheda di sistema. Consultare "Rimozione della [protezione della scheda di sistema" a pagina 35](#page-34-0).
- 9 Rimuovere la scheda di sistema. Consultare ["Rimozione della scheda di sistema"](#page-68-0)  [a pagina 69](#page-68-0).

## Procedura

- 1 Prendere nota dell'instradamento di tutti i cavi (eccetto per il cavo della scheda del convertitore e i cavi dell'antenna) dopodiché rimuoverli dalle guide di instradamento sul telaio.
- 2 Rimuovere le viti che fissano il telaio all'intelaiatura centrale.
- 3 Estrarre il telaio con il pannello dello schermo dall'intelaiatura centrale e posizionarlo su una superfice pulita.

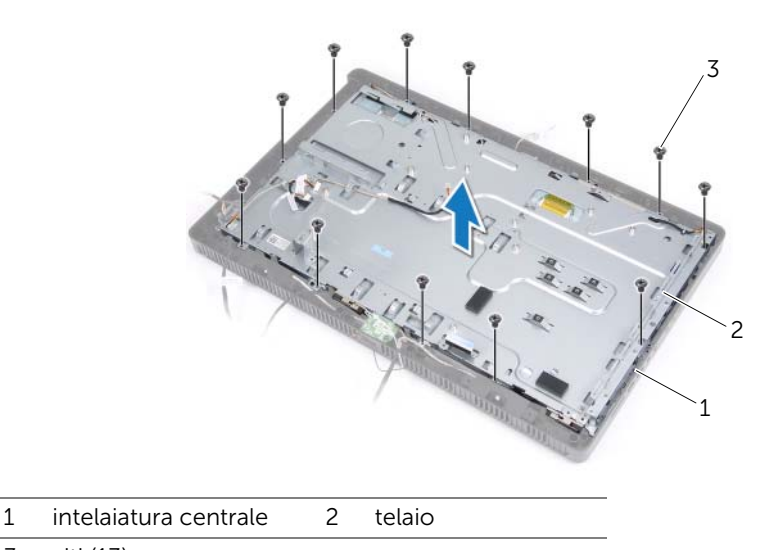

3 viti (13)

4 Spingere fuori le linguette di fissaggio del ricevitore IR Push e rimuoverlo dalla cornice dello schermo.

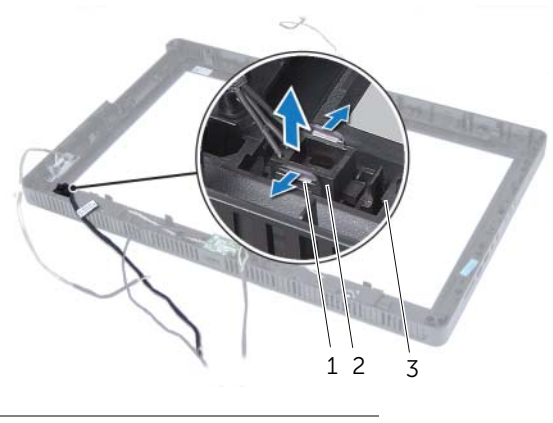

- 1 linguette (2) 2 ricevitore IR
- 3 cornice dello schermo

# <span id="page-81-0"></span>Ricollocamento del ricevitore ad infrarossi

#### Procedura

- 1 Collocare il ricevitore IR in posizione sulla cornice dello schermo e far scattare il ricevitore IR in posizione.
- 2 Allineare i fori per le viti sul telaio con i fori sull'intelaiatura centrale.
- 3 Ricollocare le viti che fissano il telaio all'intelaiatura centrale.
- 4 Instradare tutti i cavi attraverso le guide di instradamento sul telaio.

#### Requisiti successivi

- 1 Ricollocare la scheda di sistema. Consultare ["Ricollocamento della scheda di](#page-70-0)  [sistema" a pagina 71.](#page-70-0)
- 2 Ricollocare la protezione della scheda di sistema. Consultare ["Ricollocamento della](#page-35-0)  [protezione della scheda di sistema" a pagina 36.](#page-35-0)
- 3 Ricollocare la ventola. Consultare ["Ricollocazione della ventola" a pagina 56.](#page-55-0)
- 4 Ricollocare la scheda del convertitore. Consultare ["Ricollocamento della scheda](#page-29-0)  [del convertitore" a pagina 30.](#page-29-0)
- 5 Seguire le istruzioni dal [punto 3](#page-22-0) al [punto 5](#page-22-1) in ["Ricollocamento del disco rigido"](#page-22-2)  [a pagina 23.](#page-22-2)
- 6 Seguire le istruzioni dal [punto 4](#page-25-0) al [punto 6](#page-25-1) in ["Ricollocamento dell'unità ottica"](#page-25-2)  [a pagina 26](#page-25-2).
- 7 Ricollocare il coperchio posteriore. Consultare ["Ricollocamento del coperchio](#page-19-0)  [posteriore" a pagina 20.](#page-19-0)
- 8 Ricollocare il piedistallo. Consultare ["Ricollocamento del piedistallo" a pagina 18.](#page-17-0)
- 9 Ricollocare il coperchio del piedistallo. Consultare ["Ricollocamento del coperchio del](#page-15-0)  [piedistallo" a pagina 16](#page-15-0).
- 10 Seguire le istruzioni descritte in ["Dopo gli interventi sui componenti interni del](#page-12-0)  [computer" a pagina 13.](#page-12-0)

# 26 Intelaiatura centrale

 $\Lambda$  AVVERTENZA: prima di effettuare interventi sui componenti interni del computer, leggere le informazioni sulla sicurezza fornite con il computer e seguire le procedure descritte nel capitolo ["Operazioni preliminari" a pagina 11.](#page-10-0) Per ulteriori informazioni sulle protezioni ottimali, consultare la pagina iniziale della Regulatory Compliance (Conformità alle normative) all'indirizzo dell.com/regulatory\_compliance.

## <span id="page-82-0"></span>Rimozione dell'intelaiatura centrale

## Prerequisiti

- 1 Rimuovere il coperchio del piedistallo. Consultare ["Rimozione del coperchio del](#page-14-0)  [piedistallo" a pagina 15.](#page-14-0)
- 2 Rimuovere il piedistallo. Consultare ["Rimozione del piedistallo" a pagina 17](#page-16-0).
- 3 Rimuovere il coperchio posteriore. Consultare ["Rimozione del coperchio posteriore"](#page-18-0)  [a pagina 19](#page-18-0).
- 4 Rimuovere la scheda B-CAS. Consultare ["Rimozione della scheda B-CAS" a pagina 27](#page-26-0).
- 5 Rimuovere gli altoparlanti. Consultare ["Rimozione degli altoparlanti" a pagina 51](#page-50-0).
- 6 Seguire le istruzioni dal [punto 1](#page-24-0) al [punto 3](#page-24-1) in ["Rimozione dell'unità ottica" a pagina 25](#page-24-2).
- 7 Seguire le istruzioni dal [punto 1](#page-21-0) al [punto 2](#page-21-1) in ["Rimozione del disco rigido" a pagina 21](#page-20-0).
- 8 Rimuovere la scheda del convertitore. Consultare "Rimozione della scheda del [convertitore" a pagina 29.](#page-28-0)
- 9 Rimuovere la ventola. Consultare ["Rimozione della ventola" a pagina 55](#page-54-0).
- 10 Rimuovere la protezione della scheda di sistema. Consultare ["Rimozione della](#page-34-0)  [protezione della scheda di sistema" a pagina 35](#page-34-0).
- 11 Rimuovere la scheda di sistema. Consultare "Rimozione della scheda di sistema" [a pagina 69](#page-68-0).
- 12 Rimuovere il pannello dello schermo. Consultare ["Rimozione del pannello dello](#page-72-0)  [schermo" a pagina 73.](#page-72-0)
- 13 Rimuovere il ricevitore infrarossi. ["Rimozione del ricevitore ad infrarossi" a pagina 79](#page-78-0).

## Procedura

- 1 Sbloccare le linguette che fissano l'intelaiatura centrale alla cornice dello schermo.
- 2 Estrarre l'intelaiatura centrale dalla cornice dello schermo.

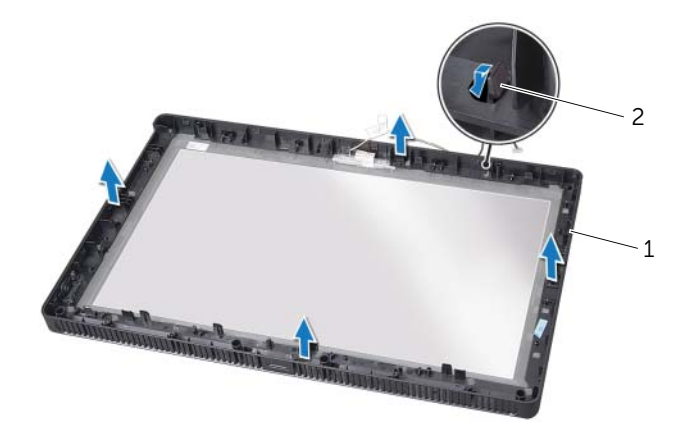

1 intelaiatura centrale 2 linguette

## <span id="page-84-0"></span>Ricollocamento dell'intelaiatura centrale

## Procedura

Allineare le linguette sull'intelaiatura centrale con gli slot sulla cornice dello schermo e far scattare l'intelaiatura centrale in posizione.

#### Requisiti successivi

- 1 Ricollocare il ricevitore infrarossi. ["Ricollocamento del ricevitore ad infrarossi"](#page-81-0)  [a pagina 82](#page-81-0).
- 2 Ricollocare il pannello dello schermo. Consultare ["Ricollocamento del pannello](#page-76-0)  [dello schermo" a pagina 77](#page-76-0).
- 3 Ricollocare la scheda di sistema. Consultare ["Ricollocamento della scheda di](#page-70-0)  [sistema" a pagina 71.](#page-70-0)
- 4 Ricollocare la protezione della scheda di sistema. Consultare ["Ricollocamento della](#page-35-0)  [protezione della scheda di sistema" a pagina 36.](#page-35-0)
- 5 Ricollocare la ventola. Consultare ["Ricollocazione della ventola" a pagina 56.](#page-55-0)
- 6 Ricollocare la scheda del convertitore. Consultare ["Ricollocamento della scheda](#page-29-0)  [del convertitore" a pagina 30.](#page-29-0)
- 7 Seguire le istruzioni dal [punto 3](#page-22-0) al [punto 5](#page-22-1) in ["Ricollocamento del disco rigido"](#page-22-2)  [a pagina 23.](#page-22-2)
- 8 Seguire le istruzioni dal [punto 4](#page-25-0) al [punto 6](#page-25-1) in ["Ricollocamento dell'unità ottica"](#page-25-2)  [a pagina 26](#page-25-2).
- 9 Ricollocare gli altoparlanti. Consultare ["Ricollocamento degli altoparlanti"](#page-52-0)  [a pagina 53.](#page-52-0)
- 10 Ricollocare la scheda B-CAS. Consultare ["Ricollocamento della scheda B-CAS"](#page-27-0)  [a pagina 28](#page-27-0).
- 11 Ricollocare il coperchio posteriore. Consultare "Ricollocamento del coperchio [posteriore" a pagina 20.](#page-19-0)
- 12 Ricollocare il piedistallo. Consultare ["Ricollocamento del piedistallo" a pagina 18.](#page-17-0)
- 13 Ricollocare il coperchio del piedistallo. Consultare ["Ricollocamento del coperchio del](#page-15-0)  [piedistallo" a pagina 16](#page-15-0).
- 14 Seguire le istruzioni descritte in ["Dopo gli interventi sui componenti interni del](#page-12-0)  [computer" a pagina 13.](#page-12-0)

# Modulo della fotocamera

AVVERTENZA: prima di effettuare interventi sui componenti interni del computer, leggere le informazioni sulla sicurezza fornite con il computer e seguire le procedure descritte nel capitolo ["Operazioni preliminari" a pagina 11.](#page-10-0) Per ulteriori informazioni sulle protezioni ottimali, consultare la pagina iniziale della Regulatory Compliance (Conformità alle normative) all'indirizzo dell.com/regulatory\_compliance.

## <span id="page-86-0"></span>Rimozione del modulo della fotocamera

#### Prerequisiti

- 1 Rimuovere il coperchio del piedistallo. Consultare ["Rimozione del coperchio del](#page-14-0)  [piedistallo" a pagina 15.](#page-14-0)
- 2 Rimuovere il piedistallo. Consultare ["Rimozione del piedistallo" a pagina 17](#page-16-0).
- 3 Rimuovere il coperchio posteriore. Consultare ["Rimozione del coperchio posteriore"](#page-18-0)  [a pagina 19](#page-18-0).
- 4 Seguire le istruzioni dal [punto 1](#page-24-0) al [punto 3](#page-24-1) in ["Rimozione dell'unità ottica" a pagina 25](#page-24-2).
- 5 Seguire le istruzioni dal [punto 1](#page-21-0) al [punto 2](#page-21-1) in ["Rimozione del disco rigido" a pagina 21](#page-20-0).
- 6 Rimuovere la scheda del convertitore. Consultare ["Rimozione della scheda del](#page-28-0)  [convertitore" a pagina 29.](#page-28-0)
- 7 Rimuovere la ventola. Consultare ["Rimozione della ventola" a pagina 55](#page-54-0).
- 8 Rimuovere la protezione della scheda di sistema. Consultare "Rimozione della [protezione della scheda di sistema" a pagina 35](#page-34-0).
- 9 Rimuovere la scheda di sistema. Consultare ["Rimozione della scheda di sistema"](#page-68-0)  [a pagina 69](#page-68-0).
- 10 Rimuovere il pannello dello schermo. Consultare ["Rimozione del pannello dello](#page-72-0)  [schermo" a pagina 73.](#page-72-0)
- 11 Rimuovere l'intelaiatura centrale. Consultare ["Rimozione dell'intelaiatura centrale"](#page-82-0)  [a pagina 83](#page-82-0).

#### Procedura

- 1 Rimuovere le viti che fissano il gruppo della fotocamera alla cornice dello schermo.
- 2 Estrarre il gruppo della fotocamera, con il relativo cavo, dalla cornice dello schermo.

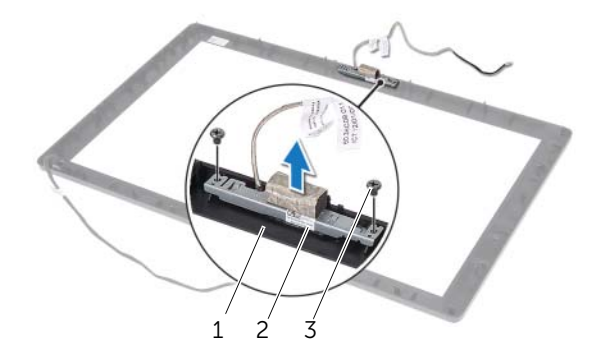

- 1 cornice dello schermo 2 gruppo della fotocamera
- 3 viti (2)
- 3 Rimuovere la vite che fissa il modulo della fotocamera alla relativa staffa.
- 4 Far scorrere e rimuovere il modulo della fotocamera dalla relativa staffa.

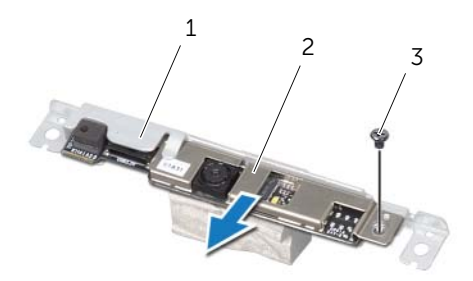

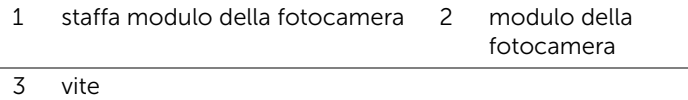

## <span id="page-88-0"></span>Ricollocamento del modulo della fotocamera

#### Procedura

- 1 Far scorrere il modulo della fotocamera nella relativa staffa e allineare il foro per la vite sul modulo della fotocamera con il foto per la vite sulla stessa staffa.
- 2 Ricollocare la vite che fissa il modulo della fotocamera alla relativa staffa.
- 3 Allineare i fori per le viti sul gruppo della fotocamera con i fori per le viti sulla cornice dello schermo.
- 4 Ricollocare le viti che fissano il gruppo della fotocamera alla cornice dello schermo.

#### Requisiti successivi

- 1 Ricollocare l'intelaiatura centrale. Consultare ["Ricollocamento dell'intelaiatura](#page-84-0)  [centrale" a pagina 85.](#page-84-0)
- 2 Ricollocare il pannello dello schermo. Consultare ["Ricollocamento del pannello](#page-76-0)  [dello schermo" a pagina 77](#page-76-0).
- 3 Ricollocare la scheda di sistema. Consultare ["Ricollocamento della scheda di](#page-70-0)  [sistema" a pagina 71.](#page-70-0)
- 4 Ricollocare la protezione della scheda di sistema. Consultare ["Ricollocamento della](#page-35-0)  [protezione della scheda di sistema" a pagina 36.](#page-35-0)
- 5 Ricollocare la ventola. Consultare ["Ricollocazione della ventola" a pagina 56.](#page-55-0)
- 6 Ricollocare la scheda del convertitore. Consultare ["Ricollocamento della scheda](#page-29-0)  [del convertitore" a pagina 30.](#page-29-0)
- 7 Seguire le istruzioni dal [punto 3](#page-22-0) al [punto 5](#page-22-1) in ["Ricollocamento del disco rigido"](#page-22-2)  [a pagina 23.](#page-22-2)
- 8 Seguire le istruzioni dal [punto 4](#page-25-0) al [punto 6](#page-25-1) in ["Ricollocamento dell'unità ottica"](#page-25-2)  [a pagina 26](#page-25-2).
- 9 Ricollocare il coperchio posteriore. Consultare ["Ricollocamento del coperchio](#page-19-0)  [posteriore" a pagina 20.](#page-19-0)
- 10 Ricollocare il piedistallo. Consultare ["Ricollocamento del piedistallo" a pagina 18.](#page-17-0)
- 11 Ricollocare il coperchio del piedistallo. Consultare "Ricollocamento del coperchio del [piedistallo" a pagina 16](#page-15-0).
- 12 Seguire le istruzioni descritte in "Dopo gli interventi sui componenti interni del [computer" a pagina 13.](#page-12-0)

# Cornice dello schermo

 $\Lambda$  AVVERTENZA: prima di effettuare interventi sui componenti interni del computer, leggere le informazioni sulla sicurezza fornite con il computer e seguire le procedure descritte nel capitolo ["Operazioni preliminari" a pagina 11.](#page-10-0) Per ulteriori informazioni sulle protezioni ottimali, consultare la pagina iniziale della Regulatory Compliance (Conformità alle normative) all'indirizzo dell.com/regulatory\_compliance.

## Rimozione della cornice dello schermo

## Prerequisiti

- 1 Rimuovere il coperchio del piedistallo. Consultare ["Rimozione del coperchio del](#page-14-0)  [piedistallo" a pagina 15.](#page-14-0)
- 2 Rimuovere il piedistallo. Consultare ["Rimozione del piedistallo" a pagina 17](#page-16-0).
- 3 Rimuovere il coperchio posteriore. Consultare ["Rimozione del coperchio posteriore"](#page-18-0)  [a pagina 19](#page-18-0).
- 4 Seguire le istruzioni dal [punto 1](#page-24-0) al [punto 3](#page-24-1) in ["Rimozione dell'unità ottica" a pagina 25](#page-24-2).
- 5 Seguire le istruzioni dal [punto 1](#page-21-0) al [punto 2](#page-21-1) in ["Rimozione del disco rigido" a pagina 21](#page-20-0).
- 6 Rimuovere la scheda del convertitore. Consultare ["Rimozione della scheda del](#page-28-0)  [convertitore" a pagina 29.](#page-28-0)
- 7 Rimuovere la ventola. Consultare ["Rimozione della ventola" a pagina 55](#page-54-0).
- 8 Rimuovere la protezione della scheda di sistema. Consultare "Rimozione della [protezione della scheda di sistema" a pagina 35](#page-34-0).
- 9 Rimuovere la scheda di sistema. Consultare ["Rimozione della scheda di sistema"](#page-68-0)  [a pagina 69](#page-68-0).
- 10 Rimuovere il pannello dello schermo. Consultare ["Rimozione del pannello dello](#page-72-0)  [schermo" a pagina 73.](#page-72-0)
- 11 Rimuovere l'intelaiatura centrale. Consultare ["Rimozione dell'intelaiatura centrale"](#page-82-0)  [a pagina 83](#page-82-0).
- 12 Rimuovere il ricevitore infrarossi. Consultare "Rimozione del ricevitore ad infrarossi" [a pagina 79.](#page-78-0)
- 13 Rimuovere il modulo della fotocamera. Consultare ["Rimozione del modulo della](#page-86-0)  [fotocamera" a pagina 87.](#page-86-0)

## Procedura

Rimuovere la cornice dello schermo.

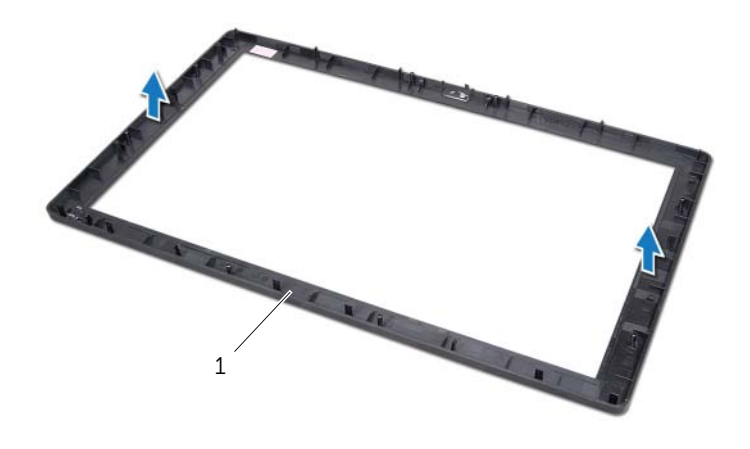

1 cornice dello schermo

## Ricollocamento della cornice dello schermo

## Procedura

Riporre la cornice dello schermo su una superficie pulita.

#### Requisiti successivi

- 1 Ricollocare il modulo della fotocamera. Consultare ["Ricollocamento del modulo](#page-88-0)  [della fotocamera" a pagina 89](#page-88-0).
- 2 Ricollocare il ricevitore infrarossi. Consultare ["Ricollocamento del ricevitore ad](#page-81-0)  [infrarossi" a pagina 82](#page-81-0).
- 3 Ricollocare l'intelaiatura centrale. Consultare ["Ricollocamento dell'intelaiatura](#page-84-0)  [centrale" a pagina 85.](#page-84-0)
- 4 Ricollocare il pannello dello schermo. Consultare ["Ricollocamento del pannello](#page-76-0)  [dello schermo" a pagina 77](#page-76-0).
- 5 Ricollocare la scheda di sistema. Consultare ["Ricollocamento della scheda di](#page-70-0)  [sistema" a pagina 71.](#page-70-0)
- 6 Ricollocare la protezione della scheda di sistema. Consultare ["Ricollocamento della](#page-35-0)  [protezione della scheda di sistema" a pagina 36.](#page-35-0)
- 7 Ricollocare la ventola. Consultare ["Ricollocazione della ventola" a pagina 56.](#page-55-0)
- 8 Ricollocare la scheda del convertitore. Consultare "Ricollocamento della scheda" [del convertitore" a pagina 30.](#page-29-0)
- 9 Seguire le istruzioni dal [punto 3](#page-22-0) al [punto 5](#page-22-1) in ["Ricollocamento del disco rigido"](#page-22-2)  [a pagina 23.](#page-22-2)
- 10 Seguire le istruzioni dal [punto 4](#page-25-0) al [punto 6](#page-25-1) in ["Ricollocamento dell'unità ottica"](#page-25-2)  [a pagina 26](#page-25-2).
- 11 Ricollocare il coperchio posteriore. Consultare "Ricollocamento del coperchio [posteriore" a pagina 20.](#page-19-0)
- 12 Ricollocare il piedistallo. Consultare ["Ricollocamento del piedistallo" a pagina 18.](#page-17-0)
- 13 Ricollocare il coperchio del piedistallo. Consultare ["Ricollocamento del coperchio del](#page-15-0)  [piedistallo" a pagina 16.](#page-15-0)
- 14 Seguire le istruzioni descritte in ["Dopo gli interventi sui componenti interni del](#page-12-0)  [computer" a pagina 13.](#page-12-0)

# Configurazione del sistema

## Panoramica

Utilizzare la configurazione del sistema per le seguenti attività:

- Trovare le informazioni sull'hardware installato sul computer, come la quantità di RAM, le dimensioni del disco rigido e altro
- Modificare le informazioni della configurazione del sistema
- Impostare o modificare un'opzione selezionabile dall'utente, ad esempio la password dell'utente, il tipo di disco rigido installato, abilitando o disabilitando i dispositivi di base e altro

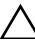

ATTENZIONE: la modifica delle suddette impostazioni è consigliabile solo a utenti esperti. Alcune modifiche possono compromettere il funzionamento del computer.

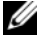

N.B.: prima di modificare l'Installazione del sistema, si consiglia di annotare le informazioni della schermata di configurazione del sistema per riferimento futuro.

#### <span id="page-94-0"></span>Accesso alla configurazione del sistema

- 1 Accendere (o riavviare) il computer.
- 2 Durante il POST, quando viene visualizzato il logo DELL, attendere fino alla visualizzazione del prompt F2 , quindi premere immediatamente <F2>.
	- $\mathscr{U}$  N.B.: mediante il prompt F2 viene inizializzata la tastiera. Il prompt può venire visualizzato molto rapidamente, quindi è necessario fare attenzione a quando viene visualizzato, quindi premere <F2>. Se si preme <F2> prima che sia richiesto, la pressione del tasto è a vuoto. Se non si esegue a tempo la suddetta operazione e viene visualizzato il logo del sistema operativo, attendere la visualizzazione del desktop di Microsoft Windows. Quindi, spegnere il computer e riprovare. Consultare ["Spegnimento del computer e dei dispositivi collegati" a pagina 11](#page-10-1).

## Schermate di configurazione del sistema

La schermata di configurazione del sistema visualizza le informazioni di configurazione correnti o modificabili per il computer. Le informazioni visualizzate sono suddivise in tre aree: Setup item (Elemento di configurazione), Help screen (Schermata della Guida) e Key functions (Funzioni dei tasti).

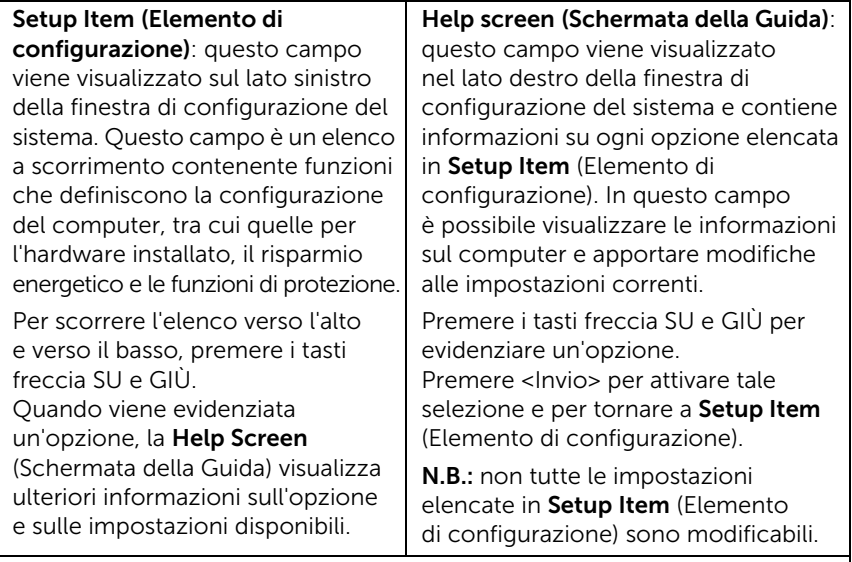

Key Functions (Funzioni dei tasti): questo campo viene visualizzato sotto la schermata Help screen (Schermata della Guida) ed elenca i tasti e le relative funzioni all'interno del campo attivo della Configurazione del sistema.

#### <span id="page-96-0"></span>Opzioni di configurazione del sistema

 $\mathbb Z$  N.B.: a seconda del computer e dei dispositivi installati, gli elementi elencati in questa sezione potrebbero essere o non essere visualizzati esattamente come elencato.

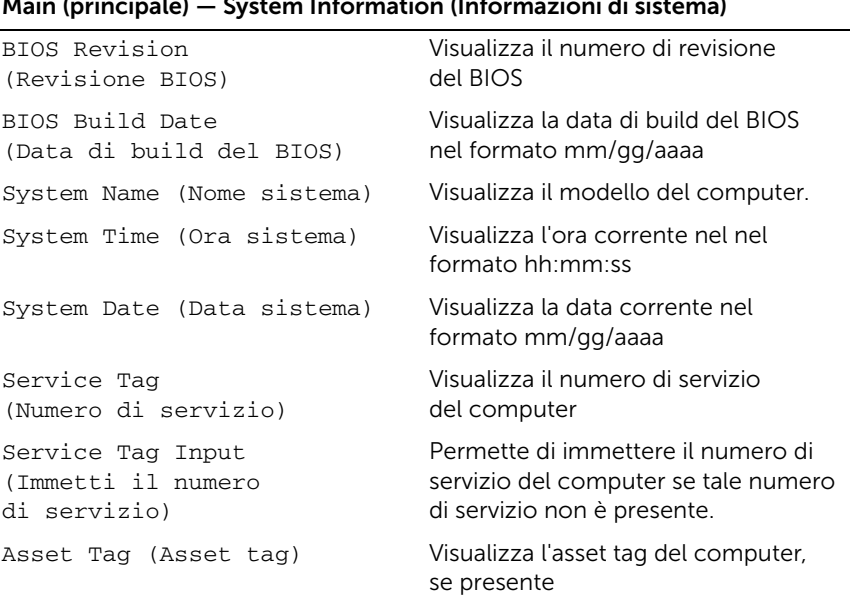

#### Main (principale) — System Information (Informazioni di sistema)

#### Main (Principale) — Processor Information (Informazioni del processore)

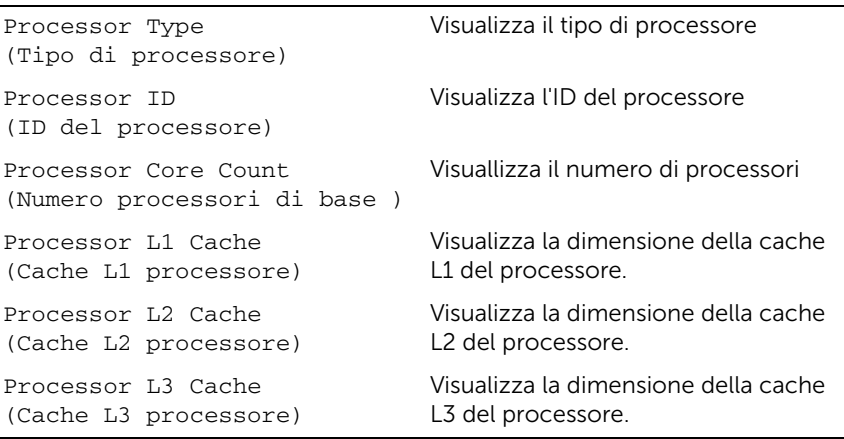

#### Main (Principale)— Memory Information (Informazioni della memoria)

Memory Installed (Memoria installata)

Memory Running Speed (Velocità memoria)

Memory Technology (Tecnologia memoria)

Indica la quantità di memoria installata in MB

Indica la velocità della memoria in MHz

Indica il tipo di memoria installata

Visualizza il dispositivo SATA collegato

#### Main (Principale)— SATA Information (Informazioni SATA)

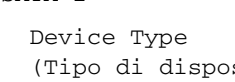

SATA<sub>1</sub>

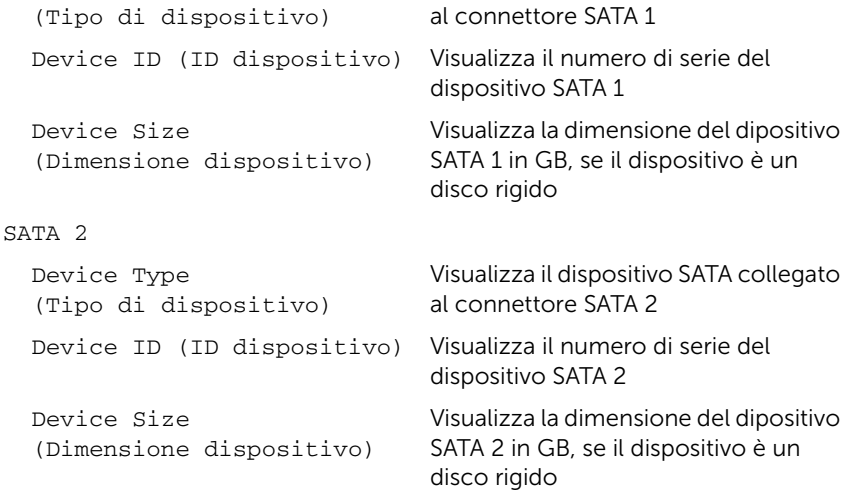

#### Advanced (Avanzate) — Processor Configuration (Configurazione del processore)

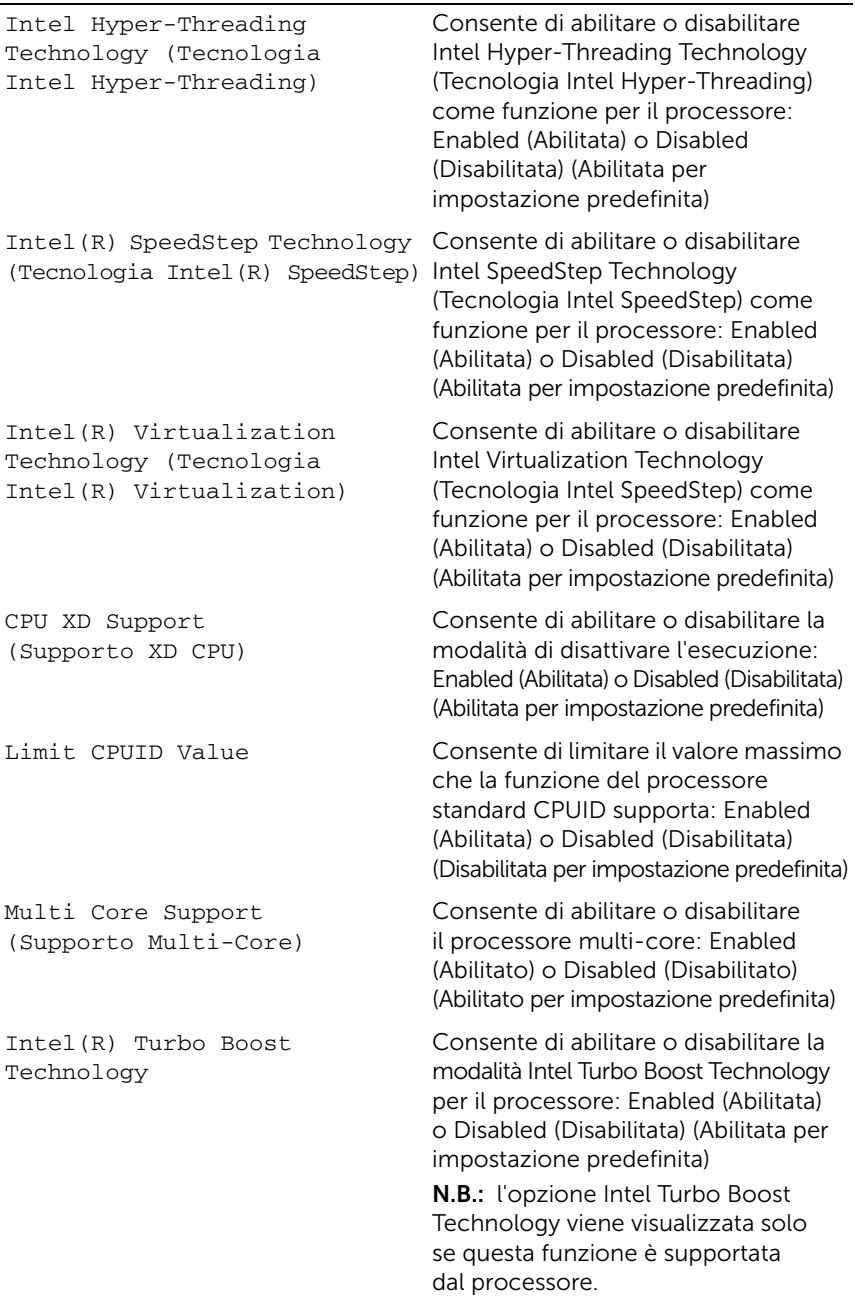

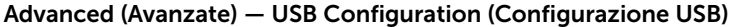

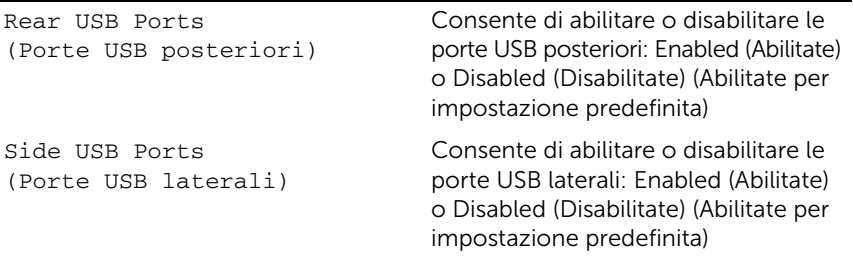

#### Advanced (Avanzate) — Onboard Device Configuration (Configurazione periferica integrata)

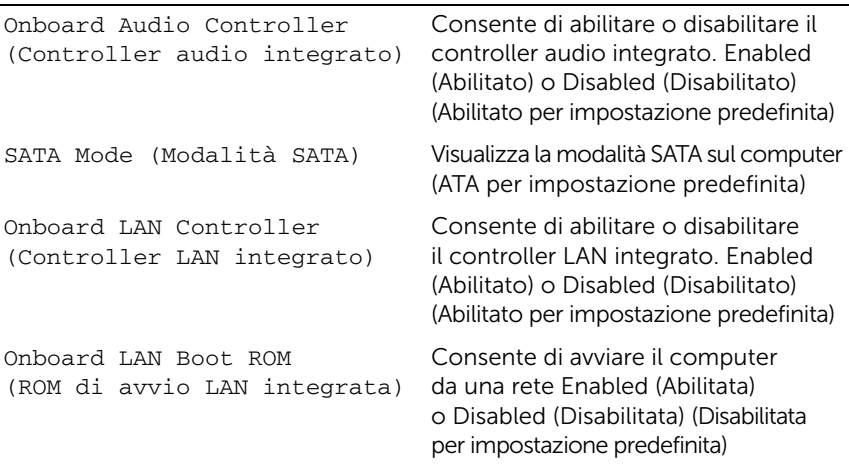

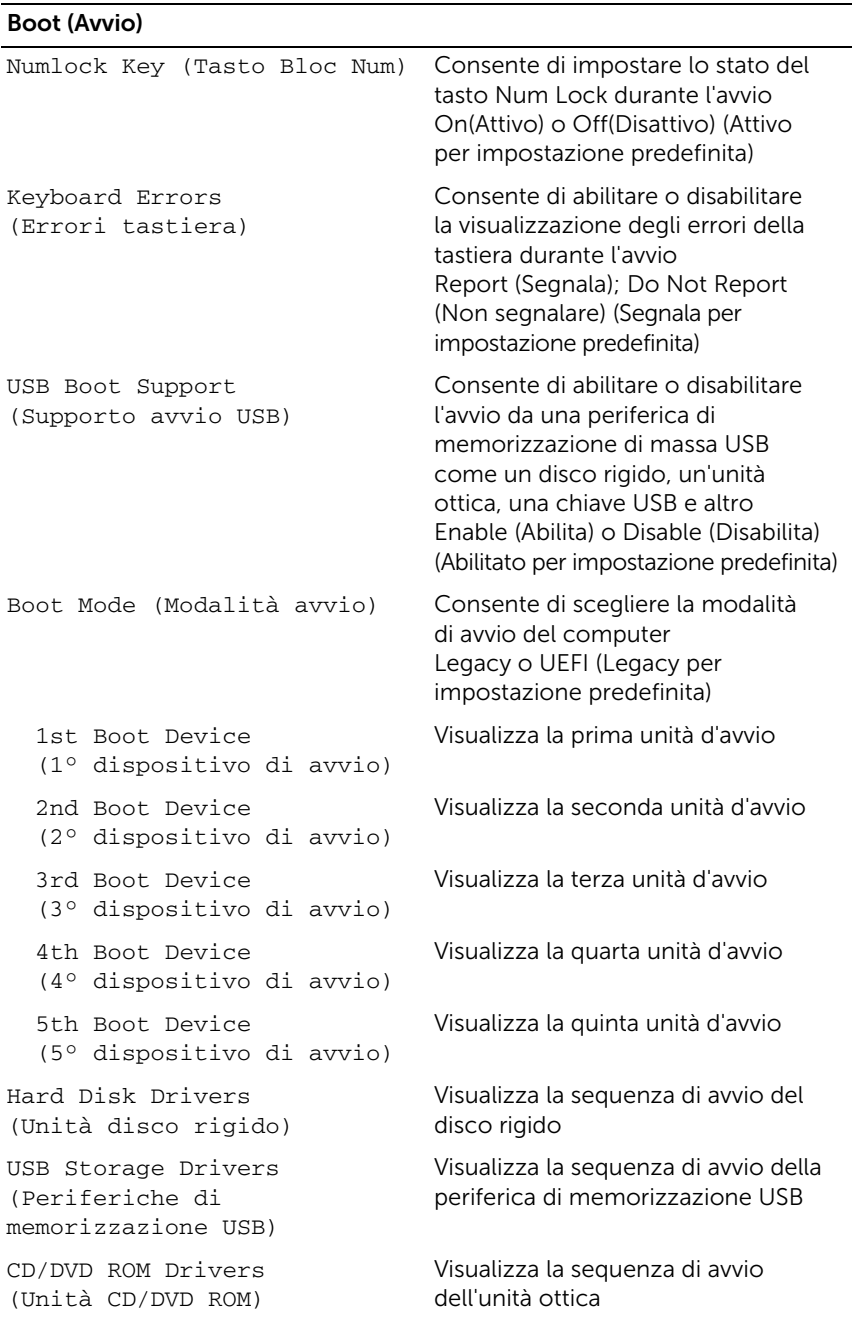

#### Alimentazione

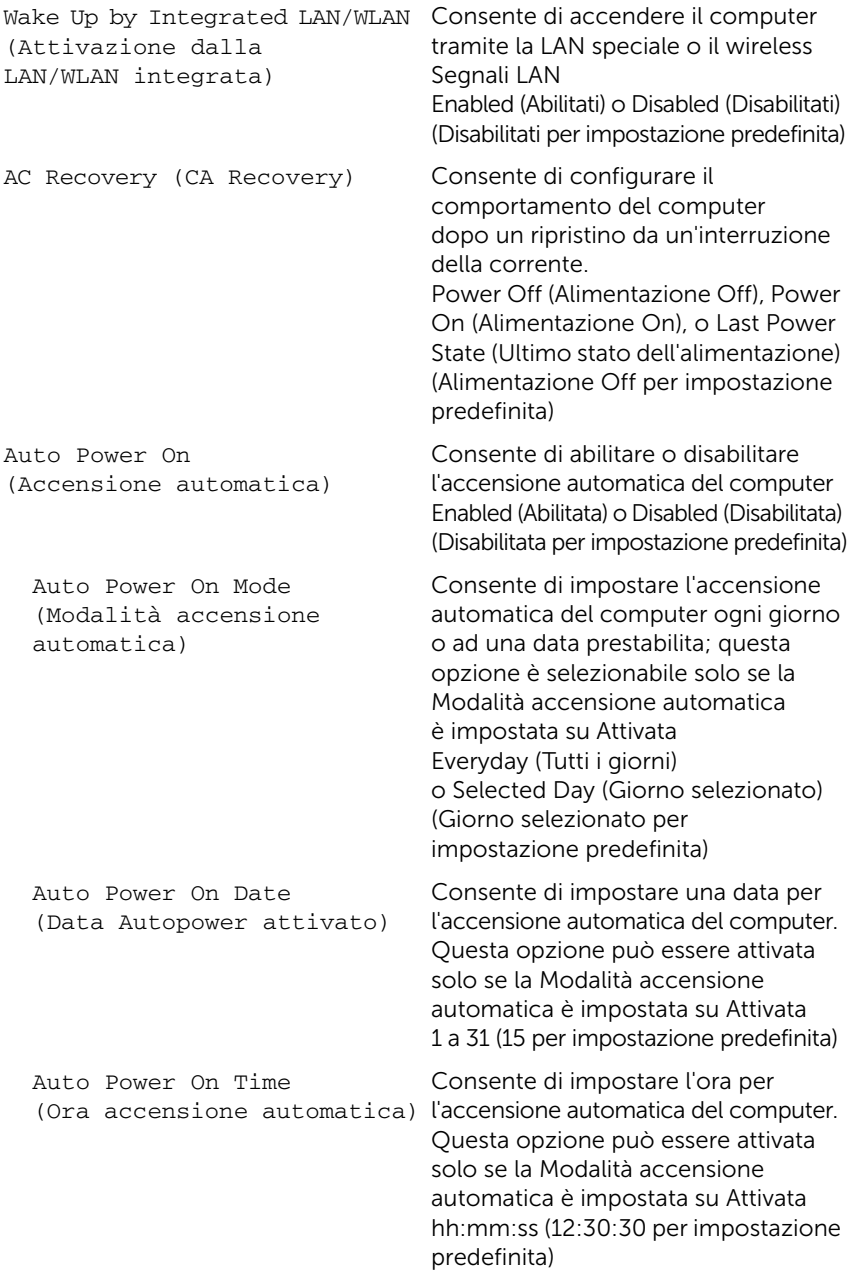

#### Security (Protezione)

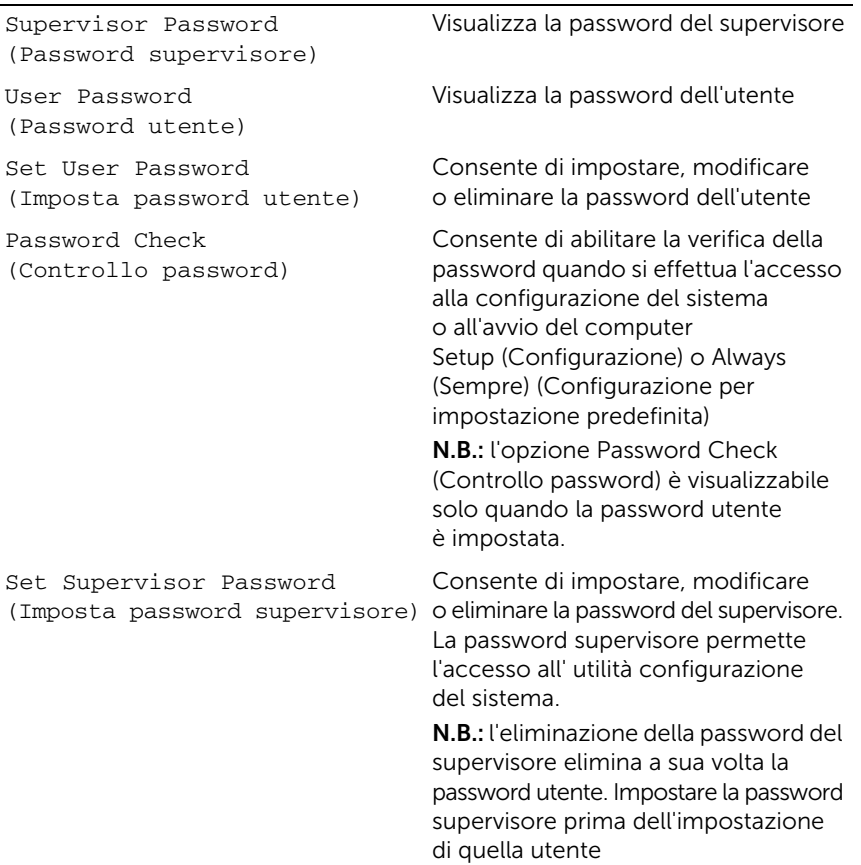

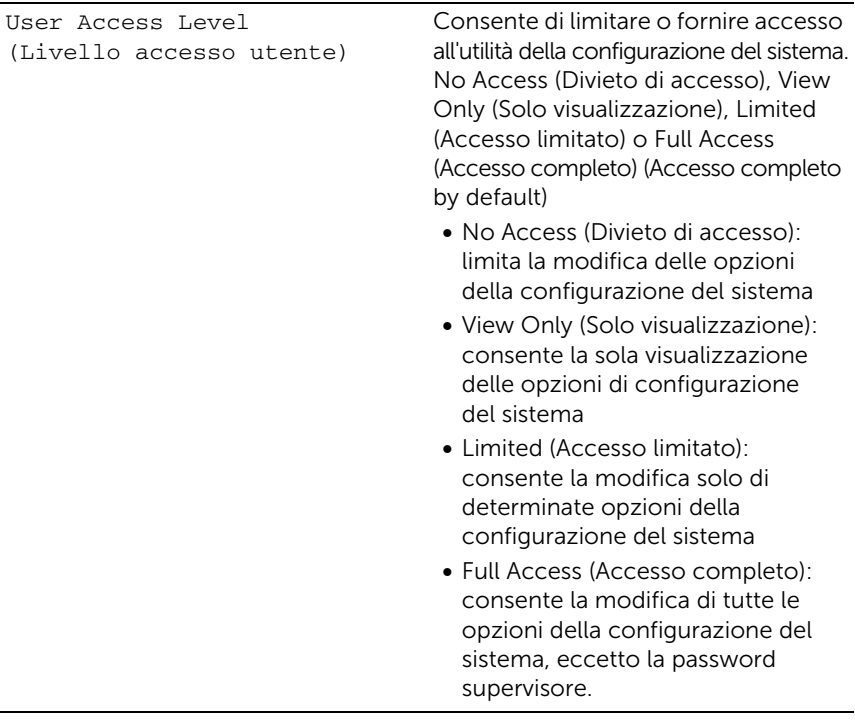

#### Exit (Uscita)

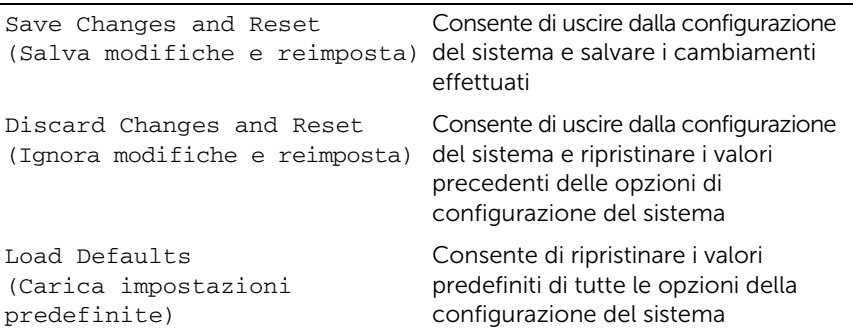

## Boot Sequence (Sequenza di avvio)

Questa funzione consente di modificare la sequenza di avvio delle periferiche.

#### Boot Options (Opzioni di avvio)

- USB Floppy Device (Unità disco floppy USB): il computer tenta di eseguire l'avvio dall'unità disco floppy USB. Se l'unità non contiene alcun sistema operativo, viene generato un messaggio di errore.
- Onboard Hard Drive (Disco rigido integrato): il computer tenta di avviare il sistema dal disco rigido primario. Se l'unità non contiene alcun sistema operativo, viene generato un messaggio di errore.
- USB Storage Device (Periferica di archiviazione USB): inserire il dispositivo di memoria in un connettore USB e riavviare il sistema. Quando nell'angolo inferiore destro della schermata viene visualizzato il messaggio F12 Boot Options (F12 Opzioni avvio), premere <F12>. Il BIOS rileva la periferica e la aggiunge alle opzioni flash USB nel menu di avvio.
- Internal ODD Devices (Unità CD/DVD/CD-RW): il computer tenta di avviare il sistema dall'unità ottica. Se non vi sono dischi presenti nell'unità, o qualora non sia possibile avviare il disco, viene generato un messaggio di errore.

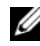

N.B.: per eseguire l'avvio da una periferica USB, è necessario che tale periferica sia avviabile. Per determinare se la periferica è avviabile, consultare la documentazione della periferica.

• Onboard NIC Device (Dispositivo NIC integrato): il computer tenta di avviare dalla rete. Se nella rete non è installato alcun sistema operativo, il sistema genera un messaggio di errore.

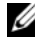

 $\mathscr{A}$  N.B.: per eseguire l'avvio dalla rete, assicurarsi che Onboard LAN boot ROM (ROM avviata da LAN integrata) l'opzione è abilitata nella configurazione di sistema. Consultare ["Opzioni di configurazione del sistema" a pagina 97](#page-96-0).

#### Modifica della sequenza di avvio per l'avvio corrente

È possibile utilizzare questa funzionalità per modificare la sequenza di avvio corrente, per effettuare l'avvio dall'unità ottica eseguire il programma Dell Diagnostics dal supporto *Drivers and Utilities*. Al completamento dei test di diagnostica, viene ripristinata la sequenza di avvio precedente.

- 1 Se si avvia da un dispositivo USB, collegarlo ad una porta USB.
- 2 Accendere (o riavviare) il computer.
- **3** Quando nell'angolo inferiore destro della schermata viene visualizzato F2 Setup, F12 Boot Options (F2 = Impostazione, F12 = Opzioni avvio), premere <F12>.

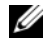

 $\mathscr{A}$  N.B.: se non si eseque a tempo la suddetta operazione e viene visualizzato il logo del sistema operativo, attendere la visualizzazione del desktop di Microsoft Windows. Arrestare il sistema e riprovare.

Viene visualizzata la schermata Boot Device Menu (menu Unità di avvio) contenente un elenco delle periferiche di avvio disponibili.

4 Nel Boot Device Menu (menu Unità di avvio), scegliere il dispositivo da cui si desidera avviare.

Ad esempio, se si desidera avviare da una chiave di memoria USB, seleziona USB Storage Device (Periferica di archiviazione USB) e premere <Invio>.

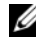

 $\mathcal{U}$  N.B.: per eseguire l'avvio da una periferica USB, è necessario che tale periferica sia avviabile. Per accertarsi che il dispositivo sia avviabile, controllare la relativa documentazione.

#### Modifica della sequenza di avvio per gli avvii successivi

- 1 Accedere alla configurazione del sistema. Consultare ["Accesso alla configurazione](#page-94-0)  [del sistema" a pagina 95](#page-94-0).
- 2 Utilizzare i tasti di direzione per evidenziare l'opzione menu Boot (Avvio) e premere <Invio> per accedere al menu.

 $\mathcal{U}$  N.B.: prendere nota della sequenza d'avvio corrente nel caso si desideri ripristinarla.

- 3 Premere i tasti freccia SU e GIÙ per muoversi nell'elenco delle unità.
- 4 Premere più (+) o meno (–) per modificare la priorità di avvio del dispositivo.

# Cancellazione di password dimenticate

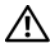

 $\sqrt{N}$  AVVERTENZA: prima di iniziare una qualsiasi delle procedure descritte nella presente sezione, leggere le istruzioni di sicurezza fornite assieme al computer e seguire le procedure in ["Operazioni preliminari" a pagina 11](#page-10-0). Per ulteriori informazioni sulle protezioni ottimali, consultare la pagina iniziale della Regulatory Compliance (Conformità alle normative) all'indirizzo dell.com/regulatory\_compliance.

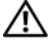

AVVERTENZA: è necessario scollegare il computer dalla presa elettrica per cancellare l'impostazione delle password.

- 1 Rimuovere il coperchio del piedistallo. Consultare ["Rimozione del coperchio del](#page-14-0)  [piedistallo" a pagina 15.](#page-14-0)
- 2 Rimuovere il piedistallo. Consultare ["Rimozione del piedistallo" a pagina 17](#page-16-0).
- 3 Rimuovere il coperchio posteriore. Consultare ["Rimozione del coperchio posteriore"](#page-18-0)  [a pagina 19](#page-18-0).
- 4 Rimuovere la protezione della scheda di sistema. Consultare ["Rimozione della](#page-34-0)  [protezione della scheda di sistema" a pagina 35](#page-34-0).
- 5 Individuare il ponticello a 3 piedini di reimpostazione della password (PWCLR1) sulla scheda di sistema. Consultare ["Componenti della scheda di sistema" a pagina 8](#page-7-0).
- 6 Rimuovere la spina del ponticello a 2 piedini dai piedini 2 e 3, e fissarla sui piedini 1 e 2.

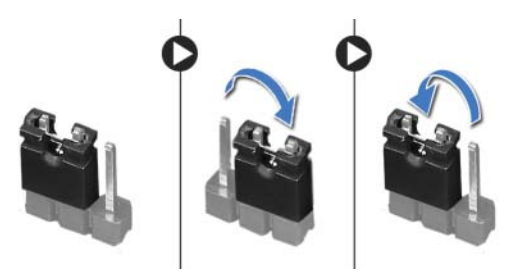

- 7 Attendere circa cinque secondi per cancellare l'impostazione della password.
- 8 Rimuovere la spina del ponticello a 2 piedini dai piedini 1 e 2, e ricollocarla sui piedini 2 e 3.
- 9 Ricollocare la protezione della scheda di sistema. Consultare ["Ricollocamento della](#page-35-0)  [protezione della scheda di sistema" a pagina 36.](#page-35-0)
- 10 Ricollocare il coperchio posteriore. Consultare ["Ricollocamento del coperchio](#page-19-0)  [posteriore" a pagina 20.](#page-19-0)
- 11 Ricollocare il piedistallo. Consultare ["Ricollocamento del piedistallo" a pagina 18.](#page-17-0)
- 12 Ricollocare il coperchio del piedistallo. Consultare ["Ricollocamento del coperchio del](#page-15-0)  [piedistallo" a pagina 16](#page-15-0).
- 13 Seguire le istruzioni descritte in "Dopo gli interventi sui componenti interni del [computer" a pagina 13.](#page-12-0)

# Cancellazione delle impostazioni CMOS

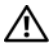

 $\bigwedge$  AVVERTENZA: prima di iniziare una qualsiasi delle procedure descritte nella presente sezione, leggere le istruzioni di sicurezza fornite assieme al computer e seguire le procedure in ["Operazioni preliminari" a pagina 11](#page-10-0). Per ulteriori informazioni sulle protezioni ottimali, consultare la pagina iniziale della Regulatory Compliance (Conformità alle normative) all'indirizzo dell.com/regulatory\_compliance.

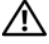

AVVERTENZA: è necessario scollegare il computer dalla presa elettrica per cancellare l'impostazione del CMOS.

- 1 Rimuovere il coperchio del piedistallo. Consultare ["Rimozione del coperchio del](#page-14-0)  [piedistallo" a pagina 15.](#page-14-0)
- 2 Rimuovere il piedistallo. Consultare ["Rimozione del piedistallo" a pagina 17](#page-16-0).
- 3 Rimuovere il coperchio posteriore. Consultare ["Rimozione del coperchio posteriore"](#page-18-0)  [a pagina 19](#page-18-0).
- 4 Rimuovere la protezione della scheda di sistema. Consultare ["Rimozione della](#page-34-0)  [protezione della scheda di sistema" a pagina 35](#page-34-0).
- 5 Individuare il ponticello a 3 piedini di reimpostazione del CMOS (CMOCL1) sulla scheda di sistema. Consultare ["Componenti della scheda di sistema" a pagina 8](#page-7-0).
- 6 Rimuovere la spina del ponticello a 2 piedini dai piedini 2 e 3, e fissarla sui piedini 1 e 2.

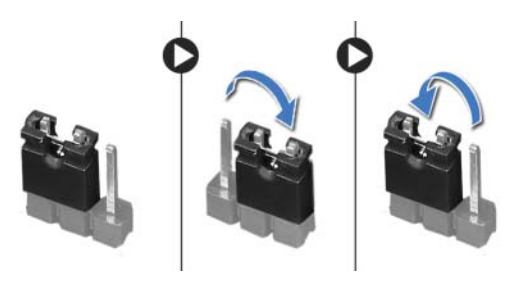

- 7 Attendere circa cinque secondi per cancellare le impostazioni del CMOS.
- 8 Rimuovere la spina del ponticello a 2 piedini dai piedini 1 e 2, e ricollocarla sui piedini 2 e 3.
- 9 Ricollocare la protezione della scheda di sistema. Consultare ["Ricollocamento della](#page-35-0)  [protezione della scheda di sistema" a pagina 36.](#page-35-0)
- 10 Ricollocare il coperchio posteriore. Consultare ["Ricollocamento del coperchio](#page-19-0)  [posteriore" a pagina 20.](#page-19-0)
- 11 Ricollocare il piedistallo. Consultare ["Ricollocamento del piedistallo" a pagina 18.](#page-17-0)
- 12 Ricollocare il coperchio del piedistallo. Consultare ["Ricollocamento del coperchio del](#page-15-0)  [piedistallo" a pagina 16](#page-15-0).
- 13 Seguire le istruzioni descritte in "Dopo gli interventi sui componenti interni del [computer" a pagina 13.](#page-12-0)
## 30 Aggiornamento del BIOS

Il BIOS potrebbe richiedere il ripristino quando è disponibile un aggiornamento o quando si sostituisce la scheda di sistema.

Per aggiornare il BIOS:

- 1 Accendere il computer.
- 2 Accedere al sito support.dell.com/support/downloads.
- **3** Individuare il file di aggiornamento del BIOS per il computer.
	-

N.B.: il Numero di servizio del computer si trova su un'etichetta sul retro del computer. Per maggior informazioni, consultare la *Quick Start Guide* (Guida di avvio rapido) in consegna con il computer.

Se si possiede il Numero di servizio o il Codice di servizio espresso:

- a Immettere il Numero di servizio o il Codice di servizio espresso del computer nel Service Tag or Express Service Code (Numero di servizio o il Codice di servizio espresso del computer) campo.
- **b** Fare clic su **Submit** (Invia) e procedere al [punto 4.](#page-108-0)

Se non si possiede il Numero di servizio o il Codice di servizio espresso del computer

- a scegliere una delle seguenti opzioni:
	- Automatically detect my Service Tag for me (Identifica il Numero di servizio automaticamente)
	- Choose from My Products and Services List (Scegli da Miei prodotti ed Elenco servizi)
	- Choose from a list of all Dell products (Scegli dall'elenco di tutti i prodotti Dell)
- **b** Fare clic su **Continue** (Continua) e seguire le istruzioni visualizzate.
- <span id="page-108-0"></span>4 Viene visualizzato un elenco di risultati. Fare clic su **BIOS**.
- 5 Fare clic su Download File (Scarica file) per scaricare il file del BIOS più recente.
- 6 Nella finestra Please select your download method below (Selezionare il metodo di download di seguito), fare clic su Download Now (Scarica file)
- **7** Nella finestra **Save As** (Salva come), selezionare una posizione appropriata per scaricare il file sul computer.
- 8 Se viene visualizzata la finestra **Download Complete** (Download completo), fare clic su Close (Chiudi).
- 9 Navigare fino alla cartella in cui è stato scaricato il file di aggiornamento del BIOS. L'icona del file viene visualizzata nella cartella e ha lo stesso nome del file di aggiornamento del file di aggiornamento del BIOS.
- 10 Fare doppio clic sull'icona del file di aggiornamento del BIOS e seguire le istruzioni visualizzate.